## $N<sub>L</sub>$  BF4 r2 07/03/02 12/03/02 9:56 Page 1

## **INHOUD**

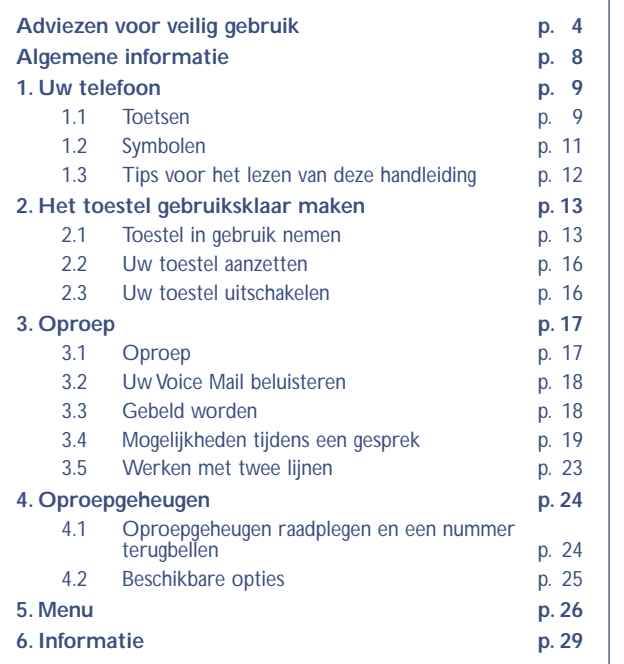

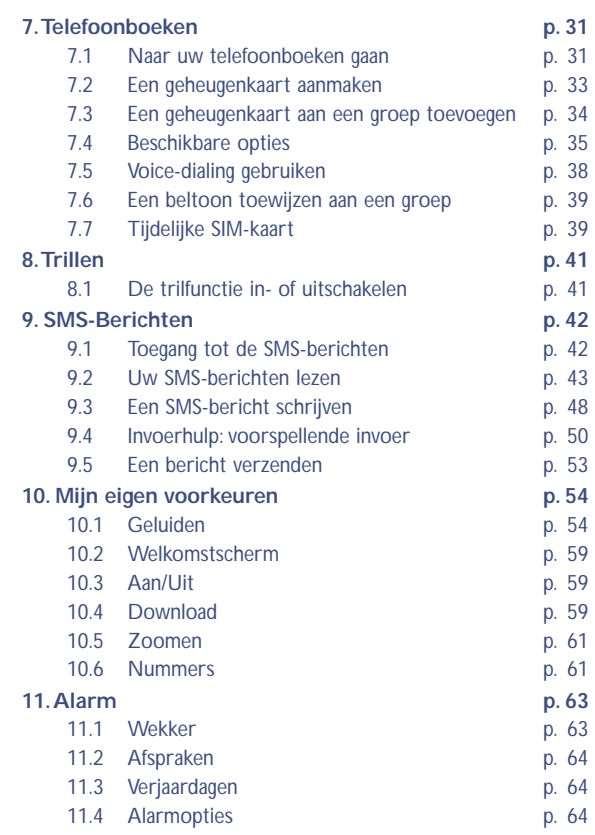

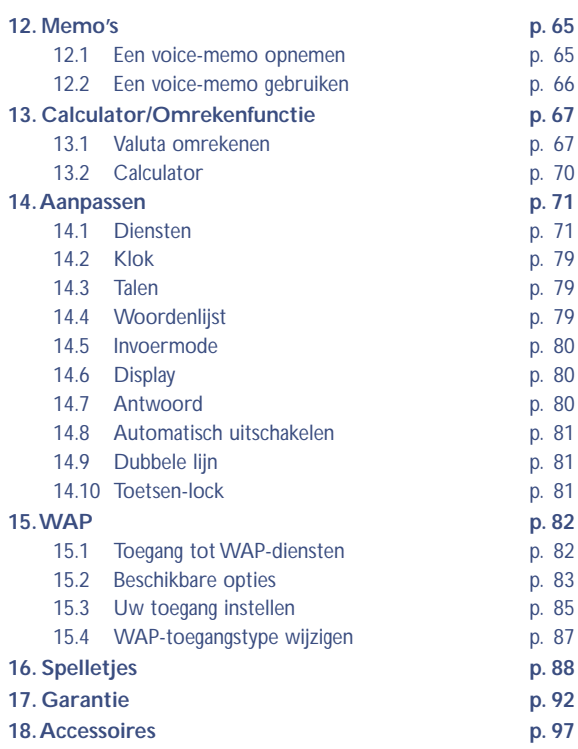

**2**

## **ADVIEZEN VOOR VEILIG GEBRUIK**

Lees dit hoofdstuk zorgvuldig door voordat u uw toestel gebruikt. De fabrikant aanvaardt geen enkele aansprakelijkheid voor de gevolgen van onjuist gebruik of het niet opvolgen van de aanwijzingen uit deze handleiding.

#### **• GEBRUIK**

Schakel het toestel uit als u aan boord van een vliegtuig gaat. Overtreding kan tot rechtsvervolging leiden. In ziekenhuizen mogen mobiele telefoons niet aan staan, behalve op eventueel daarvoor bestemde plaatsen. Net als andere gangbare typen apparatuur kunnen mobiele telefoons de werking van elektrische of elektronische toestellen verstoren. Draag een ingeschakelde telefoon niet in uw kleding in de nabijheid van medische apparatuur (bijvoorbeeld een pacemaker, een hoortoestel of een insulinepomp). Houd vooral tijdens het voeren van een gesprek de telefoon niet aan de kant van een eventuele pacemaker of hoortoestel (als dat slechts aan één kant wordt gedragen).

Schakel uw telefoon niet in wanneer u zich in de nabijheid bevindt van gassen of brandbare vloeistoffen. Houd u aan de voorschriften die gelden voor gebruik van het toestel in brandstofdepots, benzinestations of chemische fabrieken en op andere plaatsen waar gevaar voor ontploffing bestaat. Laat kleine kinderen het toestel alleen onder toezicht gebruiken. Probeer niet om zelf het toestel te openen of te repareren. Gebruik uw toestel alleen in combinatie met accu's, laders en accessoires van Alcatel die geschikt zijn voor uw toestel (zie de lijst met accessoires in hoofdstuk 18). Bij gebruik van andere accu's, laders en accessoires aanvaardt de fabrikant geen enkele aansprakelijkheid. Stel uw toestel niet bloot aan slechte (weers-)omstandigheden (vocht, regen, binnendringen van vloeistoffen, stof, zeelucht, enz.).

De fabrikant adviseert het toestel te gebruiken bij temperaturen van -20°C tot + 40 ºC. Bij temperaturen boven 55°C kan de schermweergave verslechteren. Dit probleem is van voorbijgaande aard en niet ernstig.

#### **• ACCU**

Controleer voordat u de accu uit het toestel haalt of het toestel is uitgeschakeld. Voor het gebruik van de accu gelden de volgende aanwijzingen: probeer de accu niet te openen: deze bevat chemische stoffen die mogelijk brandwonden veroorzaken. De accu niet doorboren, demonteren, kortsluiten of in open vuur werpen. Houd accu's gescheiden van het overige huisvuil en stel ze niet bloot aan temperaturen van meer dan 60 ºC. Zorg voor gescheiden verwerking volgens de geldende milieuvoorschriften. Gebruik de accu alleen voor het doel waarvoor hij is bestemd; gebruik geen beschadigde accu's.

#### **• VEILIGHEID IN DE AUTO**

Informeer of het in uw land wettelijk is toegestaan om een mobiele telefoon te gebruiken terwijl u een auto bestuurt. Omdat is gebleken dat het gebruik van een mobiele telefoon tijdens het rijden gevaarlijk is, wordt met nadruk geadviseerd om de telefoon alleen te gebruiken wanneer u met uw auto stilstaat.Wanneer u echter toch onder het rijden moet telefoneren, verdient het aanbeveling om de plug-in handsfree carkit te gebruiken.

De straling van het ingeschakelde toestel kan storingen veroorzaken in de elektronica in uw auto, bijvoorbeeld het ABS-systeem of de airbags. Daarom moet u:

-uw toestel niet op het dashboard leggen;

-uw toestel altijd aansluiten op een buitenantenne; de antenne moet zodanig gemonteerd zijn dat geen enkel lichaamsdeel zich blijvend in de nabijheid van de antenne bevindt, behalve wanneer de antenne is voorzien van een metalen afscherming (bijvoorbeeld het dak van uw auto);

-bij de fabrikant of de dealer informeren of de boordelektronica goed is afgeschermd.

#### **• ELEKTROMAGNETISCHE STRALING**

**!**

Een mobiele telefoon mag pas op de markt worden gebracht wanneer wordt aangetoond dat hij voldoet aan de internationale eisen (ICNIRP) of aan de eisen van Europese richtlijn 1999/5/EG (De "R&TTE-richtlijn"). De bescherming van de volksgezondheid en de veiligheid van de gebruiker en van alle anderen staan centraal in deze richtlijn.

#### DEZE MOBIELE TELEFOON VOLDOET AAN DE INTERNATIONALE EN EUROPESE EISEN VOOR ELEKTROMAGNETISCHE STRALING

Uw toestel is een combinatie van een radiozender en een ontvanger. Het is zodanig ontworpen en gebouwd dat de in internationale eisen (ICNIRP) (1) en door de Raad van de Europese Unie (Aanbeveling 1999/519/EG) (2) aanbevolen maximale waarden voor blootstelling aan radiofrequenties (RF) niet worden overschreden. Deze maximale waarden vormen een onderdeel van een heel pakket eisen en bepalen hoeveel radiostraling voor het grote publiek toelaatbaar is. Ze worden vastgesteld door onafhankelijke deskundigen op basis van geregeld diepgaand wetenschappelijk onderzoek. Bij de opgegeven grenswaarden wordt een ruime veiligheidsmarge aangehouden, die de veiligheid van eenieder moet waarborgen, ongeacht leeftijd of

> (1) De ICNIRP-eisen zijn van kracht in de volgende regio's: Midden-Amerika (behalve Mexico), Zuid- en Noord-Afrika en het gebied van de Stille Oceaan (behalve Taiwan, Korea en Australië).

(2) De Europese aanbeveling (1999/519/EG) is van kracht in de volgende regio's: Europa, Oost-Europa, Israël).

#### gezondheidstoestand.

**!**

De norm voor blootstelling aan de straling van mobiele telefoons wordt bepaald aan de hand van een meeteenheid die "Specific Absorption Rate"( SAR) wordt genoemd. In de internationale eisen en door de Raad van de Europese Unie wordt voor de SAR een maximale waarde vastgesteld van 2 W/ kg (1). De proeven om de SAR te bepalen werden op alle frequentiebanden uitgevoerd onder de normale gebruiksomstandigheden, maar wel met het maximale toestelvermogen. Hoewel de SAR wordt bepaald met het hoogst mogelijke toestelvermogen, zal de werkelijke SAR- waarde bij gebruik van een mobiele telefoon in het algemeen veel lager uitvallen dan deze maximale waarden. Toestellen worden namelijk zo ontworpen dat zij niet altijd met hetzelfde vermogen werken en nooit meer vermogen uitstralen dan strikt noodzakelijk is voor een goede verbinding met het netwerk. Hoe dichter u zich dus bij een grondstation bevindt, des te lager zal het vermogen zijn.

De maximale SAR-waarde die voor dit toestel is gemeten bij gebruik aan het oor en overeenkomstig de norm, bedraagt 0,31 W/kg. Hoewel de SAR-niveaus per toestel en gebruikssituatie kunnen variëren, voldoen zij in alle gevallen aan de internationale eisen en aan de geldende Europese aanbeveling voor blootstelling aan radiofrequenties.

Uw toestel is voorzien van een ingebouwde antenne. Raak deze antenne niet aan en beschadig hem niet. Zo houdt u een optimale verbinding en gesprekskwaliteit.

> (1) De maximale SAR-waarde voor mobiele telefoons bedraagt voor het grote publiek gemiddeld 2 W/kg voor 10 g menselijk weefsel. Daarbij wordt in de internationale eisen of in de maximale waarden uit de Europese aanbeveling een veiligheidsmarge gehanteerd met het oog op de bescherming van de gebruiker en om rekening te houden met meetvariaties.

## **ALGEMENE INFORMATIE**

- Internetadres: www.alcatel.com
- WAP-adres: wap.alcatel.com
- Alcatel klantenservice: zie de folder "Alcatel Services" (u belt tegen de in uw land geldende gesprekskosten).

Met uw toestel kunt u bellen en gebeld worden. Het werkt op de GSM-netten in de frequentiebanden van 900 en 1800 MHz.

Het  $\mathsf{CE}$  of  $\mathsf{CE}$  0165-merk geeft aan dat uw toestel voldoet aan richtlijn 1999/5/EEG (R&TTE-richtlijn) en dat de bijbehorende accessoires voldoen aan de geldende richtlijnen van de Europese Unie. De volledige Verklaring van Overeenkomstigheid is te lezen op de internetsite www.alcatel.com.

**8**

Oktober 2001

## **11 UW TELEFOON**

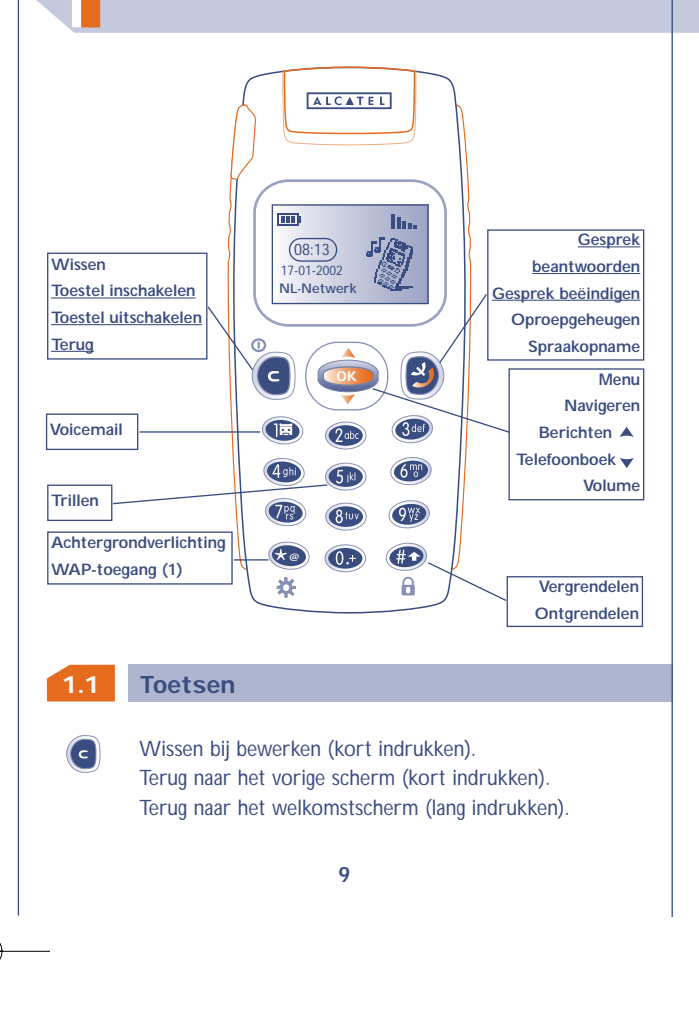

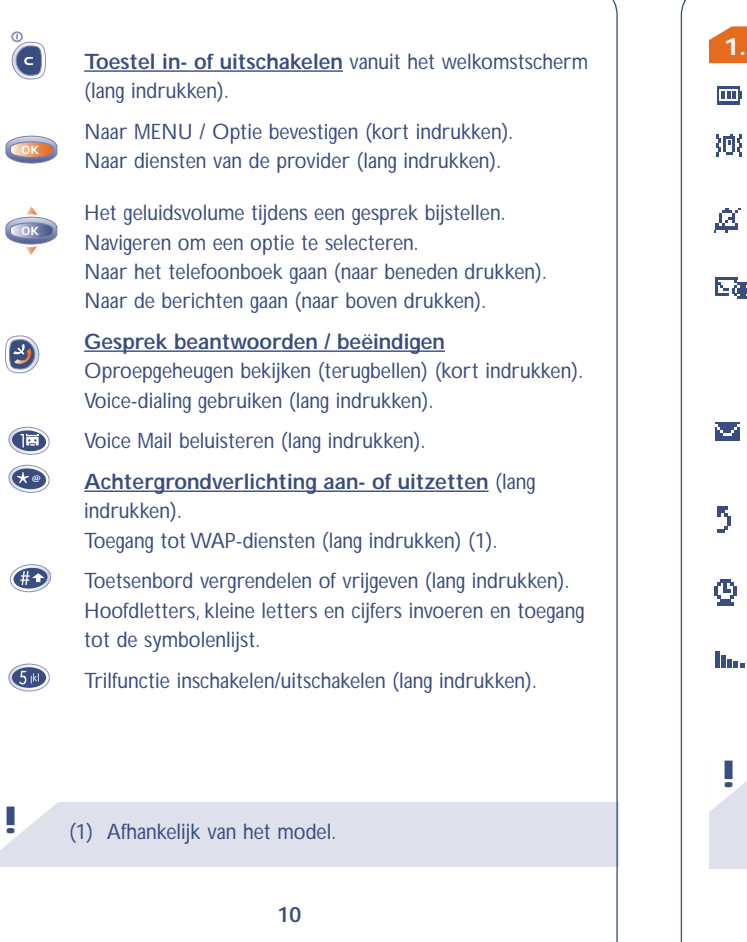

#### **1.2 Symbolen (1)**

#### m) **Batterijstatus.**

- **Trillen:** uw toestel trilt; beltonen en pieptonen zijn 狮厂 uitgeschakeld (zie pag. 56).
- **Stilte:** beltonen, pieptonen en trilfunctie zijn uitgeschakeld (zie pag.56).
- **Informatie:** u kunt uw Voice Mail beluisteren, 医愚 onbeantwoorde inkomende gesprekken bekijken, ongelezen berichten lezen, onbeluisterde voice-memo's beluisteren en gedownloade informatie (zie pag. 29) of WAP-meldingen (2) bekijken.
- **Berichten:** uw toestel kan geen nieuwe SMS-berichten meer ontvangen. Ga naar de berichtenlijst en wis ten minste één bericht (zie pag. 43).
- **Doorschakeling ingeschakeld:** inkomende oproepen worden doorgeschakeld (zie pag. 74).
- **Geprogrammeerde afspraak, verjaardag of wektijd** (zie pag. 64).
- **Signaalsterkte.**
	- (1) Symbolen en andere illustraties uit deze handleiding kunnen afwijken.
		- (2) Informeer bij uw provider of deze dienst beschikbaar is.

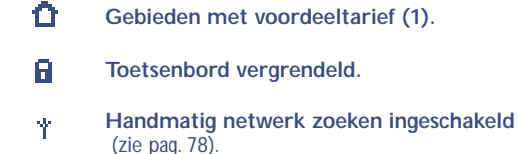

**Een ander binnenlands netwerk gebruiken** УG. **(roaming).**

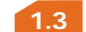

**1.3 Tips voor het lezen van deze handleiding**

In deze handleiding worden de volgende symbolen gebruikt:

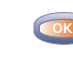

Druk kort op het midden van de navigatietoets om een optie te bevestigen.

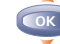

**!**

Druk de navigatietoets naar boven of beneden.

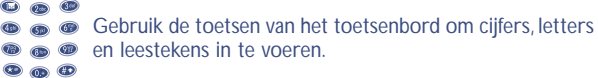

(1) Informeer bij uw provider of deze dienst beschikbaar is.

# **HET TOESTEL GEBRUIKS-KLAAR MAKEN**

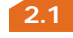

**!**

#### **2.1 Toestel in gebruik nemen**

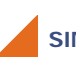

**SIM-kaart plaatsen en uit het toestel halen (1)**

U moet uw SIM-kaart in het toestel plaatsen om de telefoon te kunnen gebruiken.

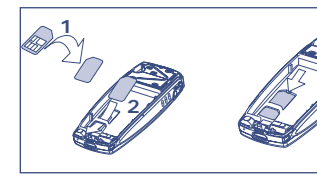

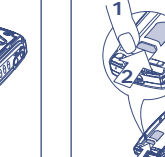

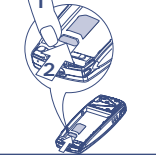

Kaart insteken met de chip naar beneden

SIM-kaart op zijn plaats schuiven. Controleer of de kaart goed geplaatst is

SIM-kaart met een vinger aandrukken om hem uit het toestel te halen

(1) Dit toestel is geschikt voor SIM-kaarten van 3 V, 3/5 V en 1,8/3 V. Oude 5-Volts SIM-kaarten kunnen niet worden gebruikt. Neem contact op met uw provider.

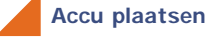

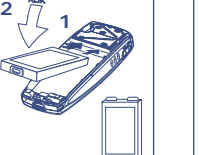

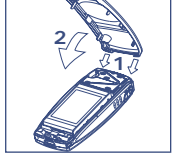

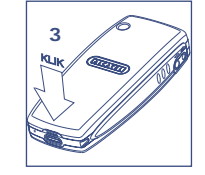

Accu insteken

KLIK

Klepje plaatsen Klepje vastklikken

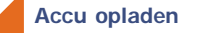

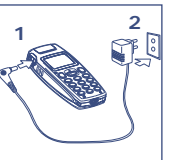

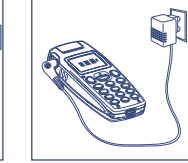

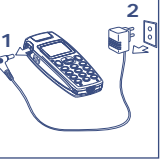

Lader aansluiten Wacht tot het symbool in het beeldscherm niet meer knippert Haal de lader na het laden uit het stopcontact

- Er klinkt een pieptoon om aan te geven dat het laden is begonnen.
- Wanneer uw accu nieuw of sterk ontladen is, duurt het enkele ogenblikken voordat het symbool begint te knipperen.

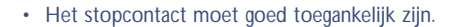

**!**

Gebruik alleen laders van Alcatel die geschikt zijn voor uw model toestel.

De eerste keer moet de accu volledig uur worden opgeladen (circa 3 uur).

Voor een optimale achtergrondverlichting moet u de accu volledig opladen.

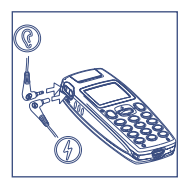

## **Accu verwijderen**

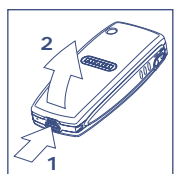

Indrukken en omhoog trekken

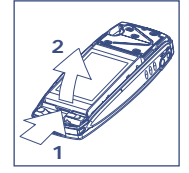

Accu verwijderen

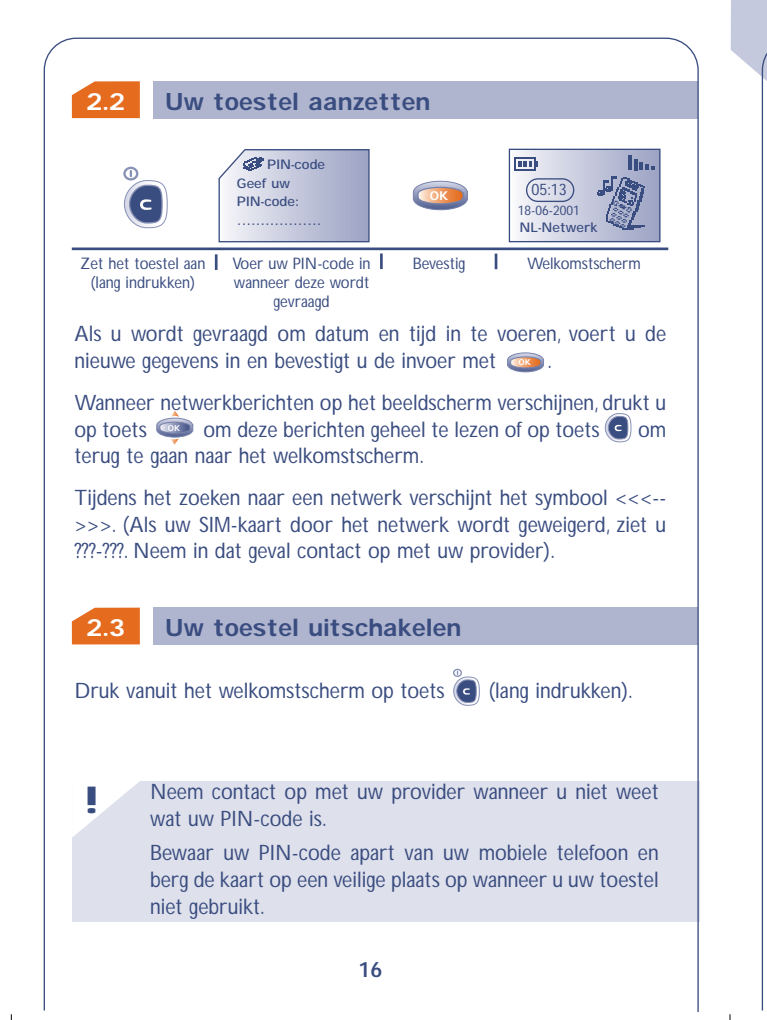

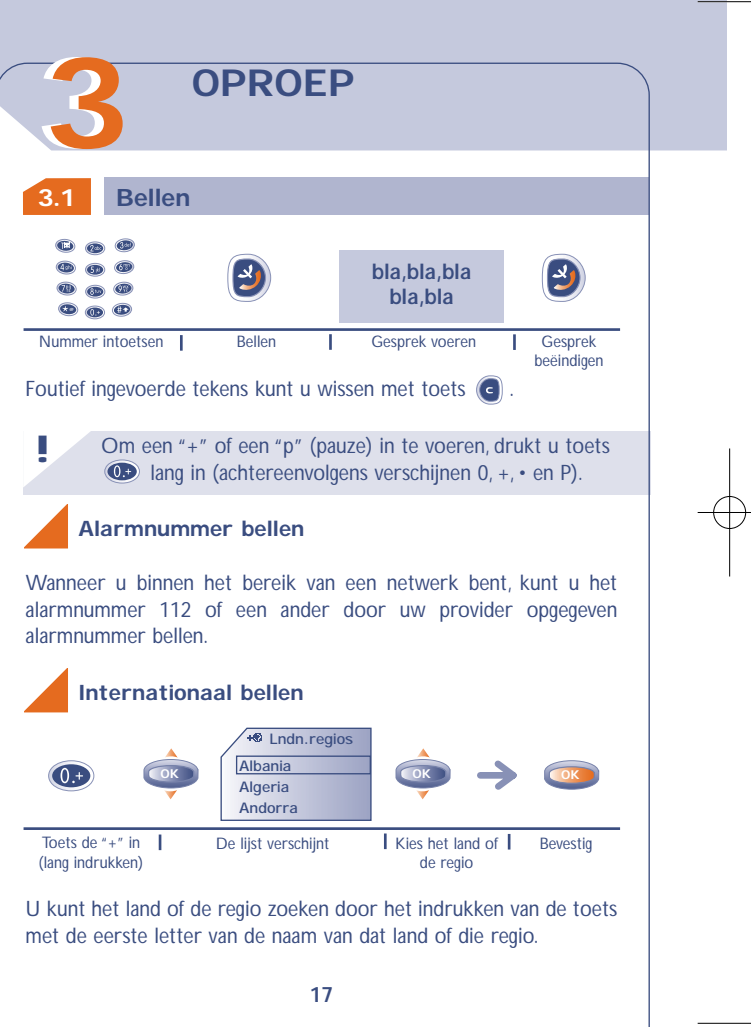

Nadat het landnummer op het scherm is verschenen kunt u het Als het symbool  $\mathcal{D}$  op het scherm staat, is de trilfunctie aanvullen met het nummer van degene die u wilt bellen en deze ingeschakeld en de beltoon uitgeschakeld. persoon vervolgens bellen. Als het symbool  $\Delta$  op het scherm staat, zijn trilfunctie en beltoon uitgeschakeld. **3.2 Uw Voice Mail beluisteren !** Als in het netwerk nummerweergave is geactiveerd, Deze netwerkdienst zorgt ervoor dat u geen enkel telefoontje mist verschijnt het nummer van de beller op het scherm en werkt als een telefoonbeantwoorder die u op elk gewenst (informeer bij uw provider of deze dienst beschikbaar is). moment kunt beluisteren. **Beltoon eenmalig uitschakelen (zonder de inkomende oproep af te wijzen) Voicemail of OK Bellen?** Druk op  $\bigodot$  wanneer u de telefoon overgaat. U kunt het inkomende gesprek nog beantwoorden door op  $\bullet$  te drukken. Ga naar Voice Mail (lang indrukken) **Bellen** Wanneer u nogmaals op (c) drukt, weigert u het inkomende gesprek **!** Neem voor vertrek contact op met uw provider wanneer definitief. u uw Voice Mail vanuit het buitenland wilt gebruiken. **Mogelijkheden tijdens een gesprek 3.4** Als het nummer voor toegang tot de Voice Mail van uw provider niet is ingevoerd, moet u het nummer intoetsen dat u van uw provider **!** Tijdens een gesprek kunt u het volume regelen met de ontving. Informatie over het wijzigen van dit nummer vindt u op pag. -toets **OK** 61 bij de optie **"Nummers"** van het Menu. **3.3 Gebeld worden** Tijdens een gesprek kunt u met toets **ood** de volgende opties oproepen:  $\Box$ **VERONIQUE bla,bla,bla bla,bla** U wordt gebeld | Beantwoorden | Voer uw gesprek | Beëindig het gesprek **18 19**

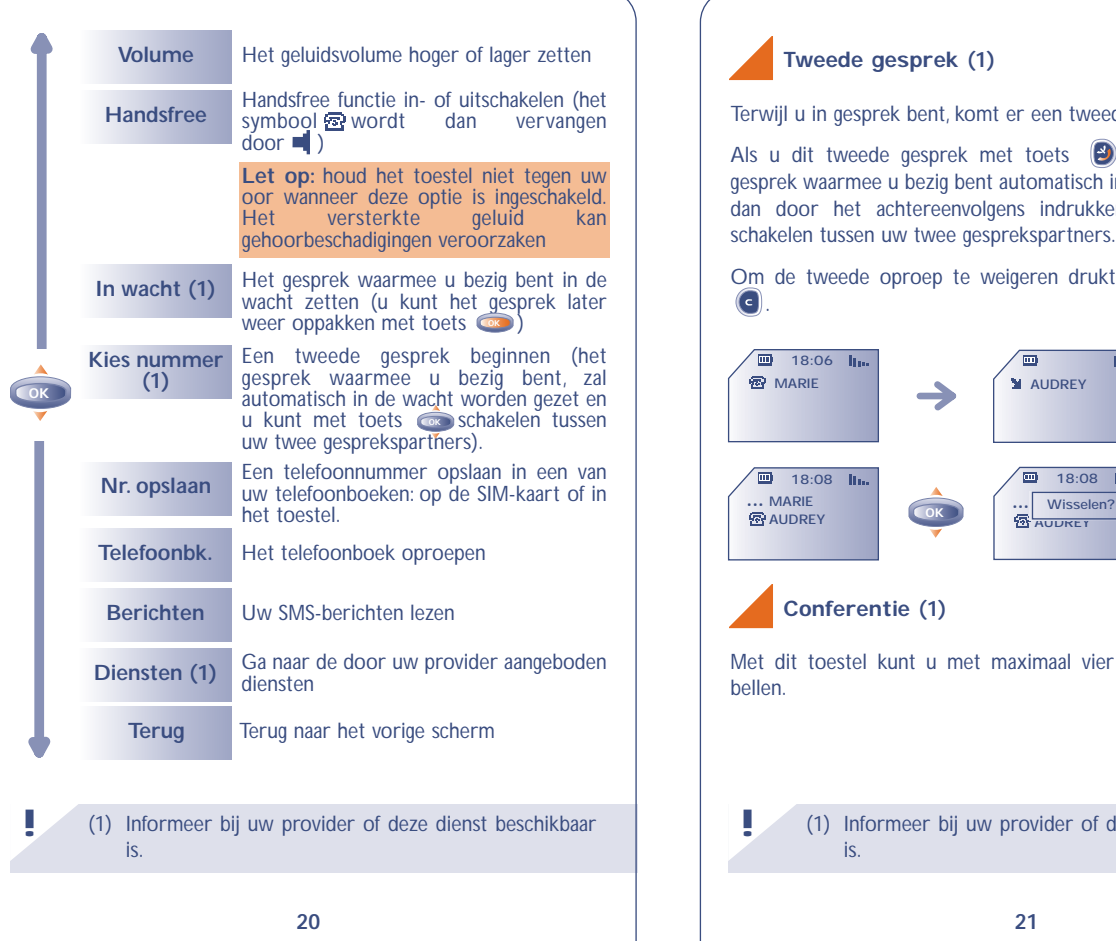

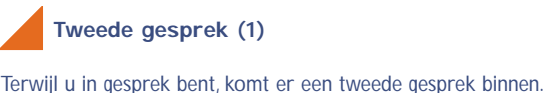

Als u dit tweede gesprek met toets  $\Box$  aanneemt, wordt het gesprek waarmee u bezig bent automatisch in de wacht gezet: u kunt dan door het achtereenvolgens indrukken van **ok en o** 

Om de tweede oproep te weigeren drukt u twee keer op toets .

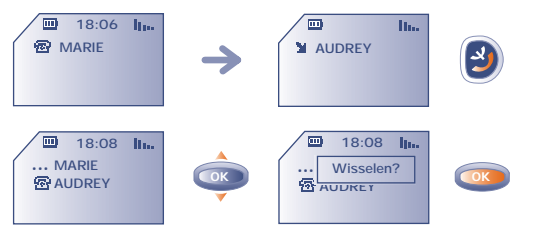

## **Conferentie (1)**

Met dit toestel kunt u met maximaal vier personen tegelijkertijd bellen.

(1) Informeer bij uw provider of deze dienst beschikbaar is.

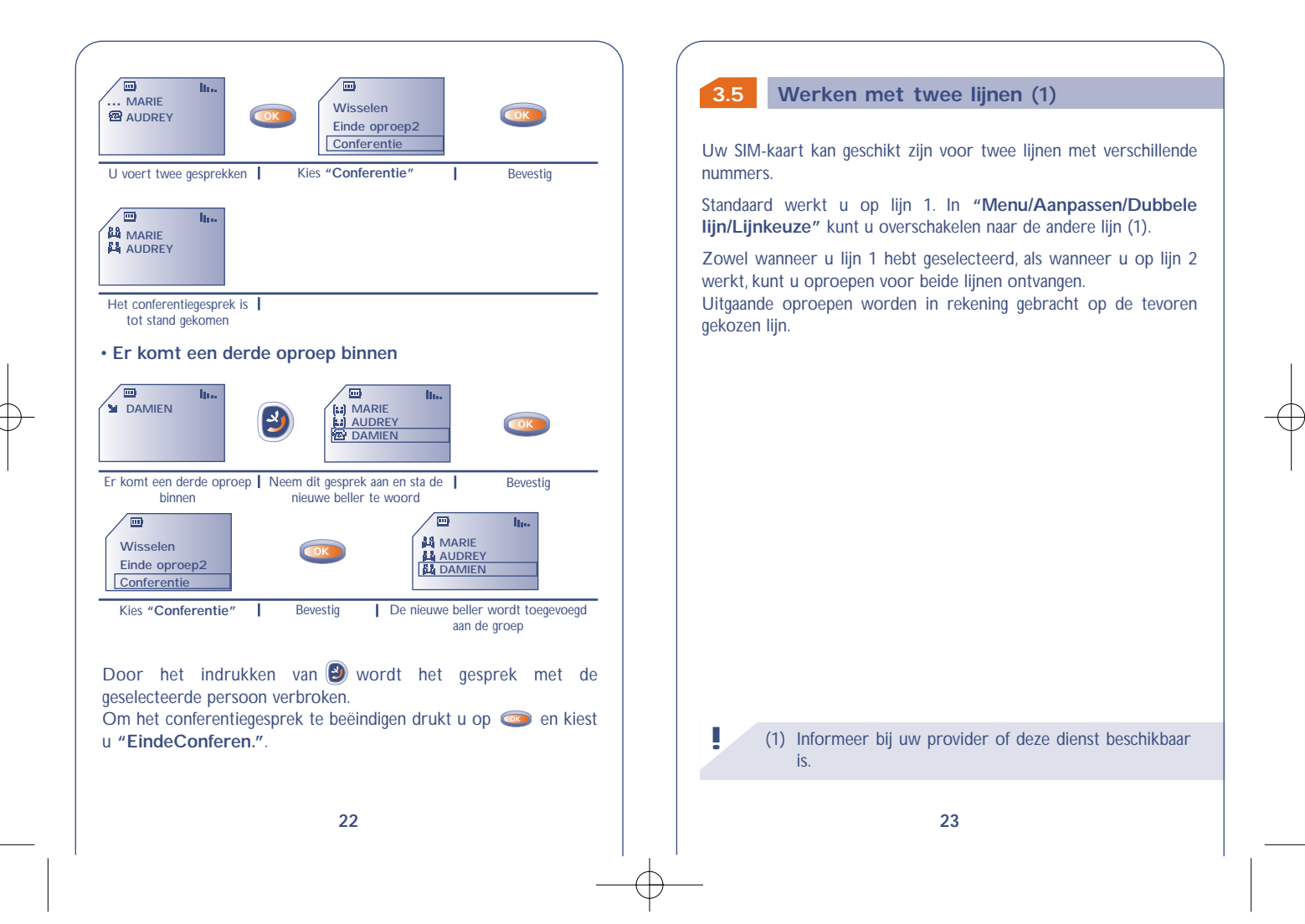

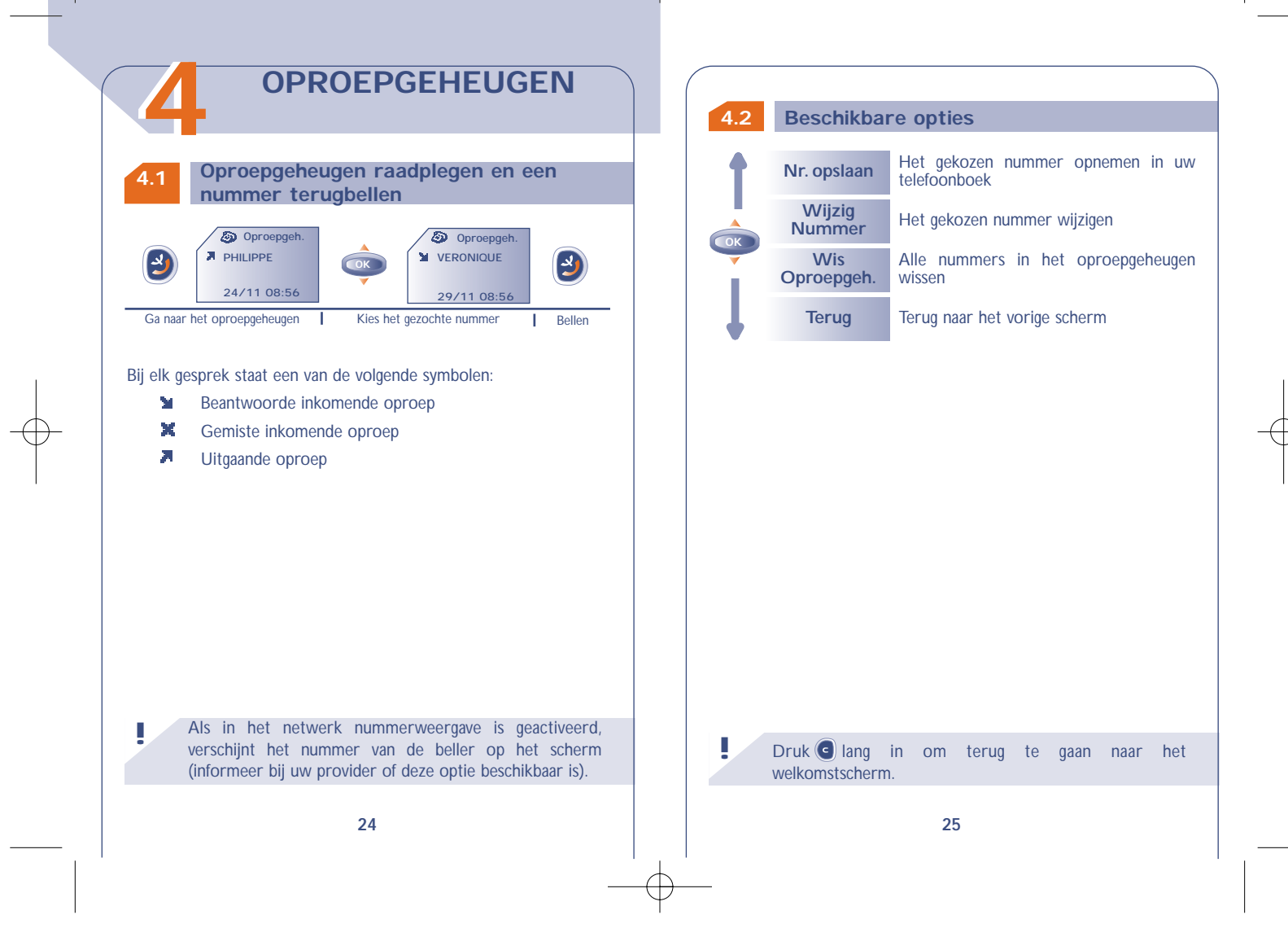

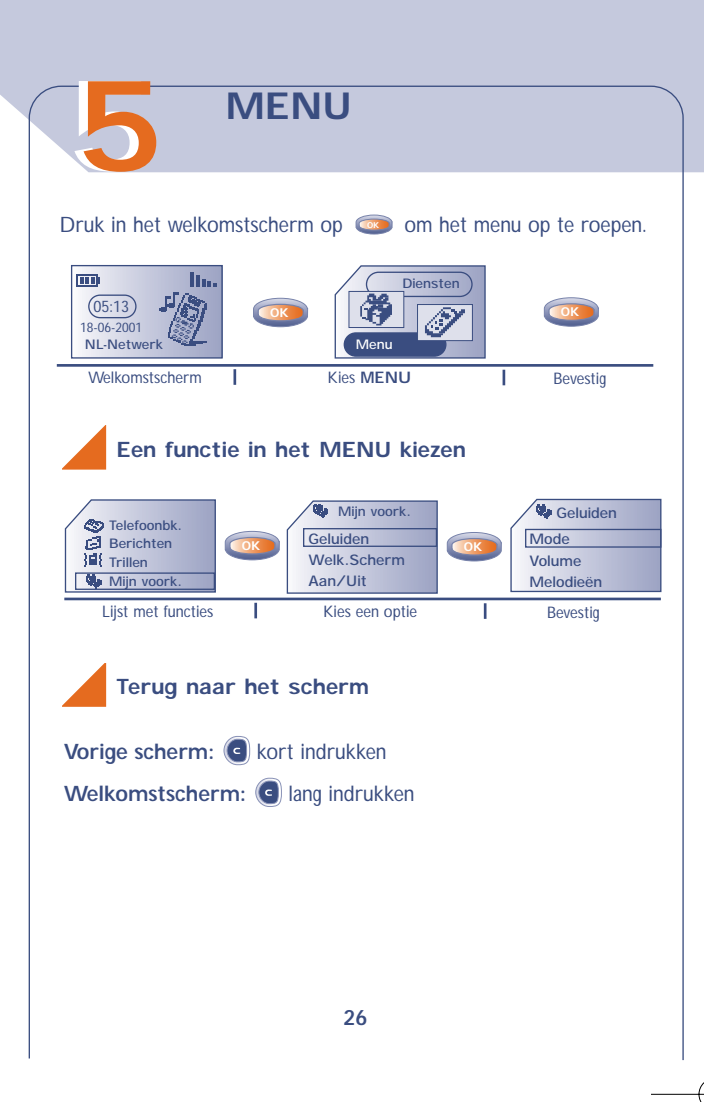

## **Indeling van de functies**

Meer informatie over de verschillende functies kunt u vinden in de desbetreffende hoofdstukken in deze handleiding.

#### *<b>Example* Telefoonbk.

Gegevens in het telefoonboek bekijken en opslaan en bellen vanuit het telefoonboek.

#### **Berichten**

SMS-berichten lezen, schrijven en versturen.

**①** Trillen

De trilfunctie in- en uitschakelen.

#### **Mijn voork.** on a

Beltonen, symbolen, openings- en sluitschermen, verkortkiezen nummers, uw toetsenbord en uw voorloopnummers aanpassen.

#### tên l **Alarm**

Het alarm van uw toestel instellen (afspraken, verjaardagen, wektijden).

#### **B Memo**

Voice-memo's opnemen en beluisteren.

#### **Spelletjes** 面白

Een van de op uw toestel geïnstalleerde spelletjes spelen.

#### **Calc/omrek**

Valuta omrekenen (euro's en andere valuta) en eenvoudige berekeningen maken.

#### **Aanpassen**

Uw toestel instellen (schermweergave, formaat enz.) en gebruik maken van door uw provider aangeboden diensten (beveiliging, doorschakelen enz.).

#### **Informatie**

**!**

Voice Mail beluisteren, onbeantwoorde inkomende gesprekken bekijken, ongelezen berichten lezen, onbeluisterde voice-memo's beluisteren en gedownloade informatie of WAP-meldingen (1) bekijken.

U kunt uw hoofdmenu naar wens instellen door de volgorde van de opties te veranderen. Wanneer u bijvoorbeeld **"Geluiden"** als eerste optie in uw hoofdmenu wilt hebben staan, kiest u deze optie en drukt u toets **is** lang in om de gekozen optie op de eerste plaats in de nieuwe menulijst te zetten. Na de gekozen optie staat nu het symbool  $\frac{1}{2}$ .

Om te annuleren gaat u naar de snelkoppeling die u wilt annuleren en drukt u lang op  $\circledcirc$ .

## **INFORMATIE 66**

U kunt alle informatie opvragen die in uw afwezigheid is binnengekomen op uw toestel.

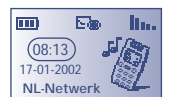

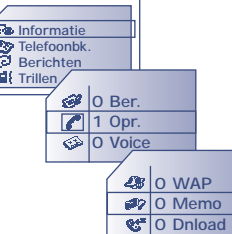

(1) Afhankelijk van model en taal. Informeer ook bij uw provider of deze dienst beschikbaar is.

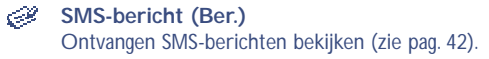

**Onbeantwoorde inkomende gesprekken (Opr.)** De nummers tonen van degenen die u tijdens uw afwezigheid hebben geprobeerd te bellen (zie pag. 17).

#### **Gesproken berichten (Voice)**

Het nummer van uw Voice Mail bellen en nieuwe Voice Mailberichten beluisteren (zie pag. 18).

*Meldingen* (WAP) (1) Ontvangen WAP-meldingen lezen.

**!**

**Voice-memo's (Memo)** Door u opgenomen voice-memo's beluisteren (zie pag. 66).

**Opgehaalde informatie (Dnload)** De informatie die u hebt gedownload bekijken.

> (1) Informeer bij uw provider of deze dienst beschikbaar is.

## **77 TELEFOONBOEKEN**

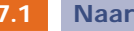

#### **7.1 Naar uw telefoonboeken gaan**

• Ga naar de telefoonboeken door vanuit het welkomstscherm toets naar beneden te drukken. **OK**

• Ook kunt u vanuit het MENU (zie pag. 26) naar de telefoonboeken gaan door het indrukken van toets **og waarna u** de optie **"Telefoonbk"** kiest.

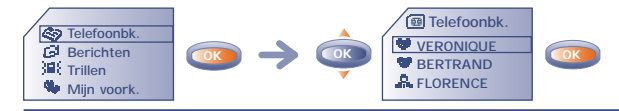

Zoek de naam van degene die u wilt bellen

U beschikt over twee telefoonboeken. Het eerste telefoonboek staat op de SIM-kaart ( en het tweede bevindt zich in het toestel (Toestel) .

Om het lezen van gegevens te vergemakkelijken, worden de gegevens uit beide telefoonboeken in één lijst weergegeven.

Aan de symbolen bij een titel kunt u zien uit welk telefoonboek de gegevens afkomstig zijn:

- **图** SIM-geheugen
- Toestelgeheugen

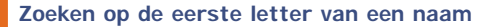

U kunt ook zoeken op de eerste letter van de naam van degene die u wilt bellen door de toets met de eerste letter van de naam in te drukken.

Voorbeeld: druk 2 keer op  $\circled{2}$  om de eerste naam te vinden die met een "B" begint.Vervolgens kunt u met de **oor-toets door de lijst** lopen en de naam zoeken van degene die u wilt bellen. In bepaalde talen moet u echter afhankelijk van het invoertype de naam zoeken met behulp van de optie **"Zoeken"** (zie pag. 35).

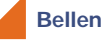

Bij elke naam in het telefoonboek kunt u drie verschillende telefoonnummers opslaan: Privé, Mobiel en Werk (zie pag. 34).Als u iemand wilt bellen die met meerdere nummers in uw telefoonboek staat, moet u eerst het gewenste nummer uit de lijst kiezen.

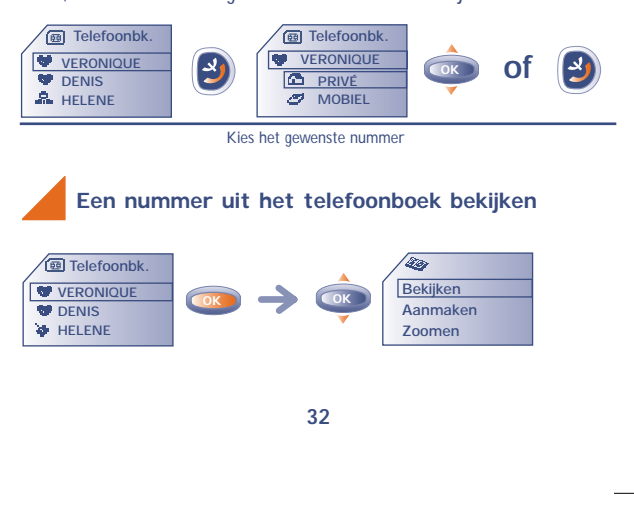

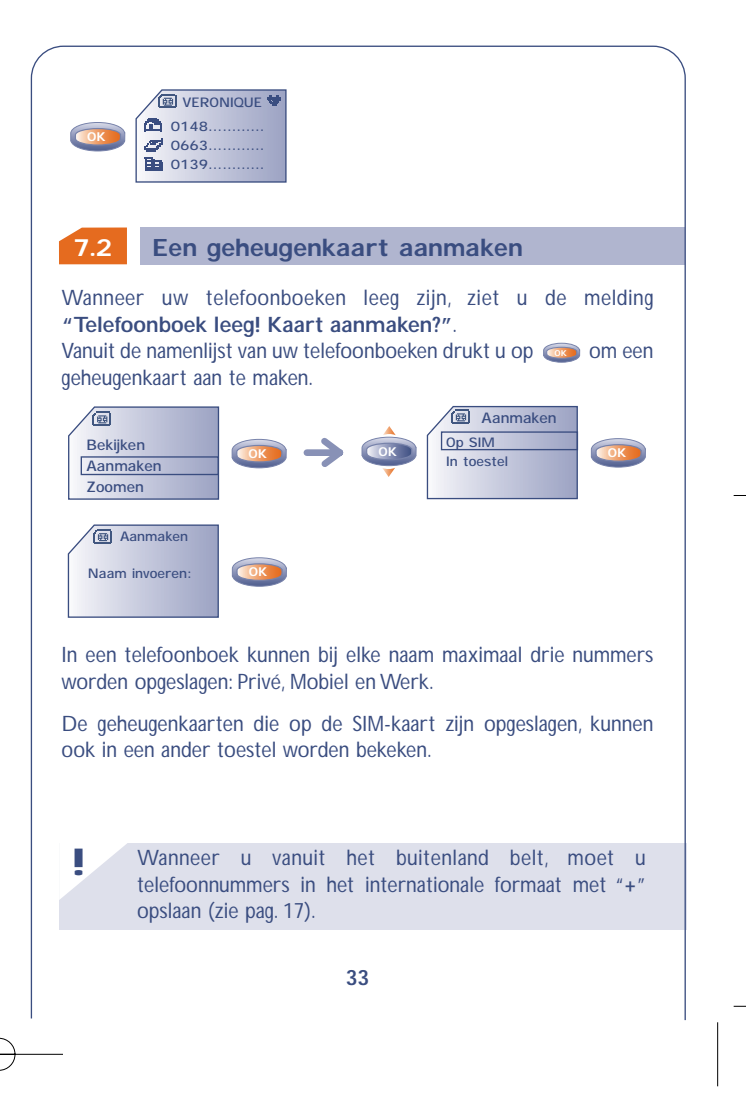

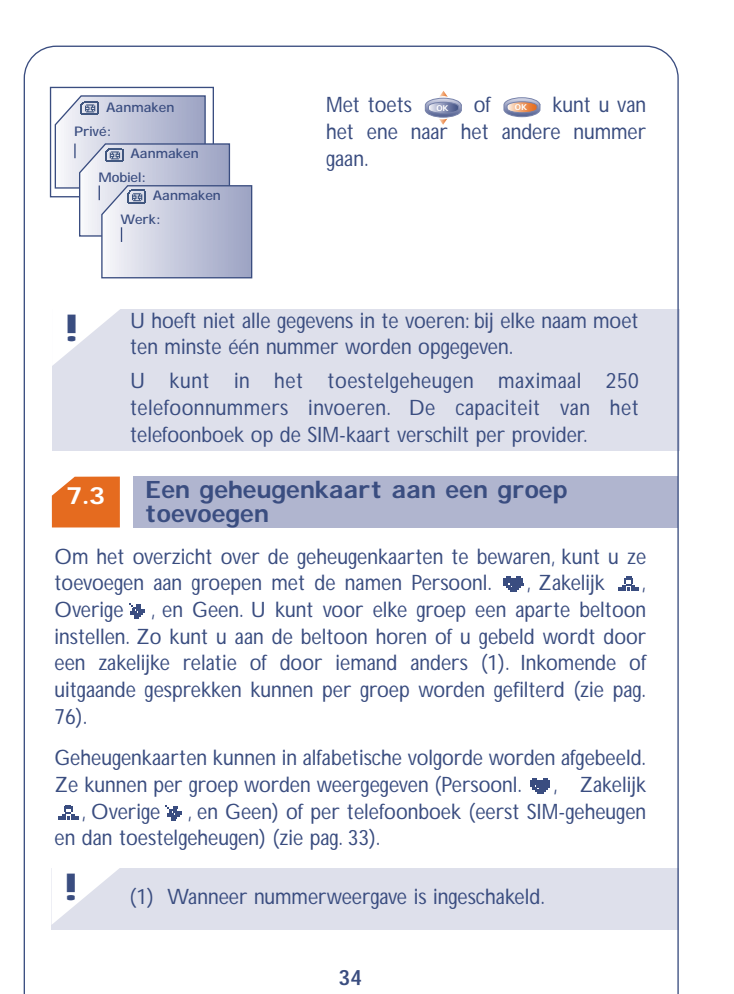

#### **7.4 Beschikbare opties**

Ga vanuit de namenlijst van uw telefoonboek met toets **oordaard** naar de volgende opties:

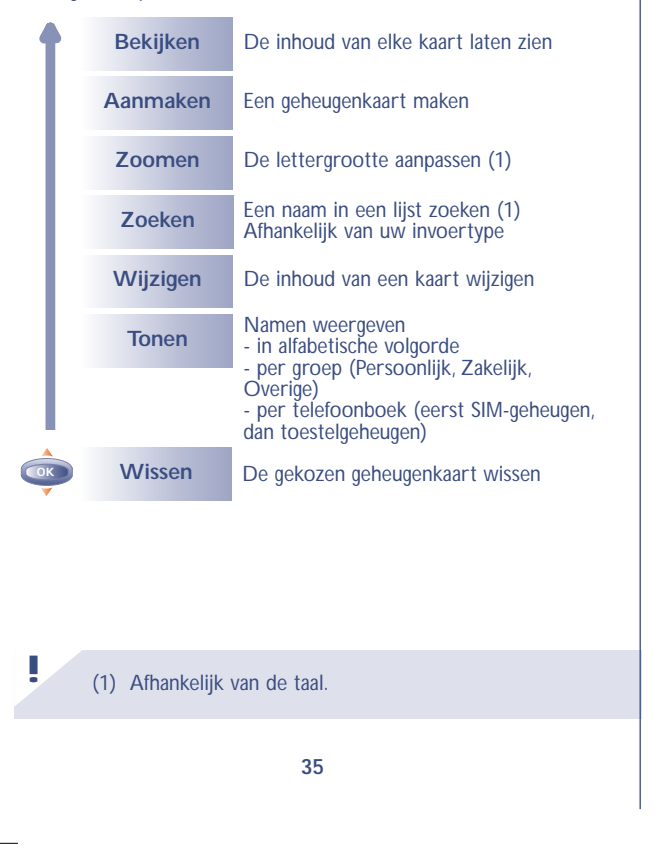

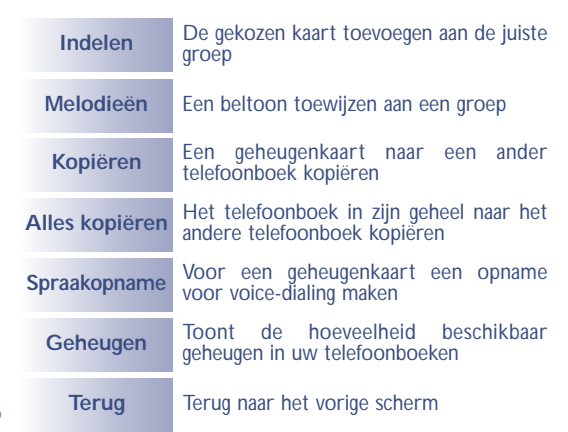

#### **Een geheugenkaart naar een ander telefoonboek kopiëren**

U kunt een geheugenkaart of zelfs de volledige inhoud van een telefoonboek naar het andere telefoonboek kopiëren.

U kunt kiezen of u de oude kaart of het oude telefoonboek wilt bewaren.

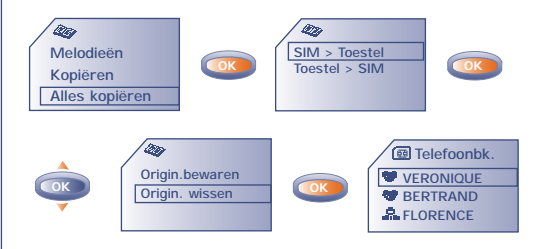

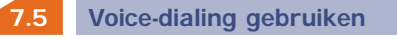

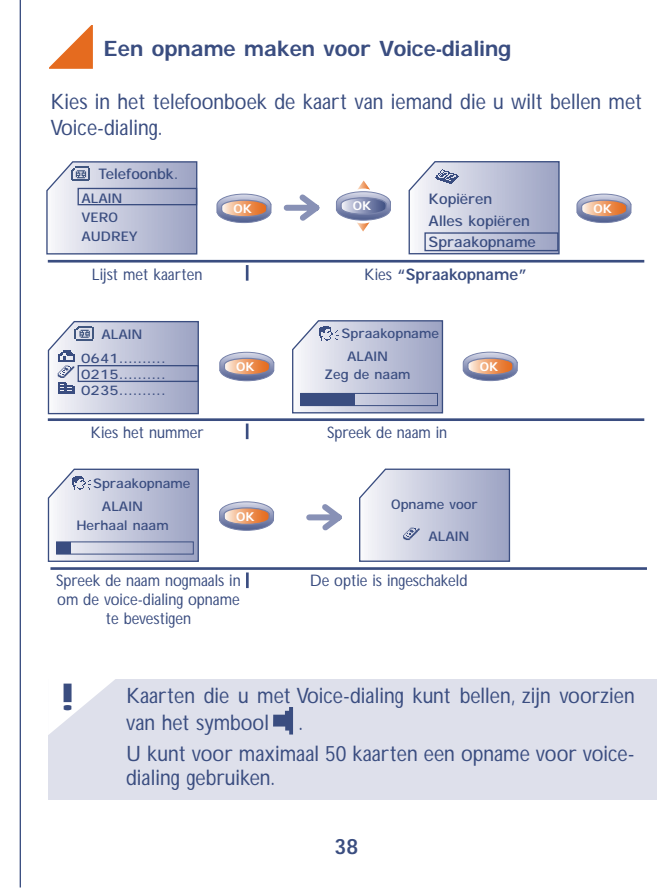

#### **Voice-dialing inschakelen**

Vanuit het welkomstscherm

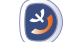

Spreek de naam in van degene die u wilt bellen.

Lang indrukken

#### **7.6 Een beltoon toewijzen aan een groep**

Wanneer u wordt gebeld door iemand die in uw telefoonboek staat ingedeeld bij een groep, hoort u de beltoon die is toegewezen aan de desbetreffende groep.Verder heeft elk van de vier groepen ook zijn eigen symbool. Zo kunt u zien bij welke groep een beller hoort (zie pag. 34).

#### **7.7 Tijdelijke SIM-kaart**

Wanneer u een geheugenkaart aanmaakt, kunt u daarop drie telefoonnummers invoeren (Privé, Mobiel en Werk).

Wanneer u overstapt op een andere SIM-kaart, verschijnt er bij het aanzetten van het toestel een boodschap op het scherm. U moet dan opgeven of deze kaart uw nieuwe hoofd-SIMkaart wordt of alleen maar tijdelijk wordt gebruikt:

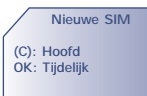

- : de zojuist geplaatste SIM-kaart wordt uw nieuwe hoofd-SIMkaart: u kunt uw telefoonboek geheel naar wens wijzigen. Wanneer u uw oude SIM-kaart terugplaatst in het toestel, zal de koppeling tussen de drie nummers en één naam verdwenen zijn.
- **<b>OK**: de zojuist geplaatste SIM-kaart is alleen voor tijdelijk gebruik: u kunt geen geheugenkaarten met drie nummers aanmaken (categorieën Privé,Mobiel, Werk). Wel kunt u geheugenkaarten met één nummer aanmaken of wijzigen. Wanneer u uw oude kaart (de zogenoemde hoofdkaart) terugplaatst, is alle informatie van elke geheugenkaart weer beschikbaar.

# **88**

## **TRILLEN**

In openbare ruimtes (restaurants, musea enz.) kunt u de trilfunctie inschakelen. Daardoor kan uw telefoon ingeschakeld blijven en kunt u gebeld worden zonder dat anderen daardoor gestoord worden. Wanneer u wordt gebeld, trilt uw telefoon maar zijn bel- en pieptonen uitgeschakeld.

**8.1**

**De trilfunctie in- of uitschakelen**

• Vanuit het welkomstscherm, door het lang indrukken van toets  $\overline{5}$ <sub>1kl</sub>

• Vanuit het MENU (zie pag. 26) door het indrukken van **oor**, gevolgd door het kiezen van **"Trillen"**.

**OK OK Berichten ED** Telefoonbk. **图** Trillen **W**ill woork. Activeren / Deactiveer

• Wanneer het symbool **als** op het scherm staat, is de trilfunctie ingeschakeld en de beltoon uitgeschakeld.

# **99 SMS-BERICHTEN (1)**

#### **9.1 Toegang tot de SMS-berichten**

• Door vanuit het welkomstscherm **in a** naar boven te drukken.

• Of door vanuit het MENU (zie pag. 26) op toets **obt** te drukken en vervolgens de optie **"Berichten"** te kiezen.

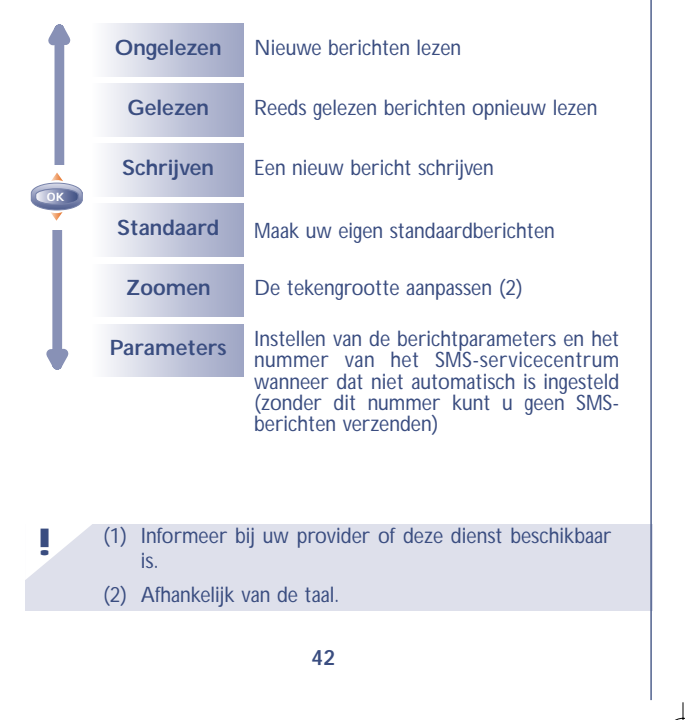

#### **9.2 Uw SMS-berichten lezen**

SMS-berichten worden op uw SIM-kaart opgeslagen en ingedeeld in twee categorieën: Gelezen en Ongelezen.

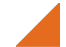

#### **Ongelezen berichten**

Wanneer een nieuw bericht binnenkomt, verschijnt op het scherm de boodschap **"Wilt u uw nieuwe berichten lezen?"**. Verder hoort u een geluidssignaal (1) en verschijnt het symbool  $\overline{\mathbb{E}_{\mathbb{Q}}^n}$  op het scherm.

Het symbool  $\Xi$  verdwijnt wanneer u alle nieuwe "Informatie" hebt gelezen (berichten, oproepen e.d.).

#### **• Onmiddellijk lezen**

Wanneer u het bericht meteen wilt lezen, drukt u op  $\circledast$ .

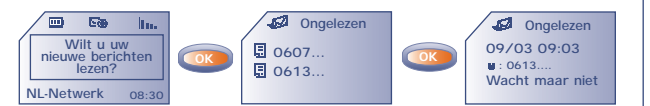

(1) Zie pag. 54 voor het uitschakelen van het geluidssignaal. **!**

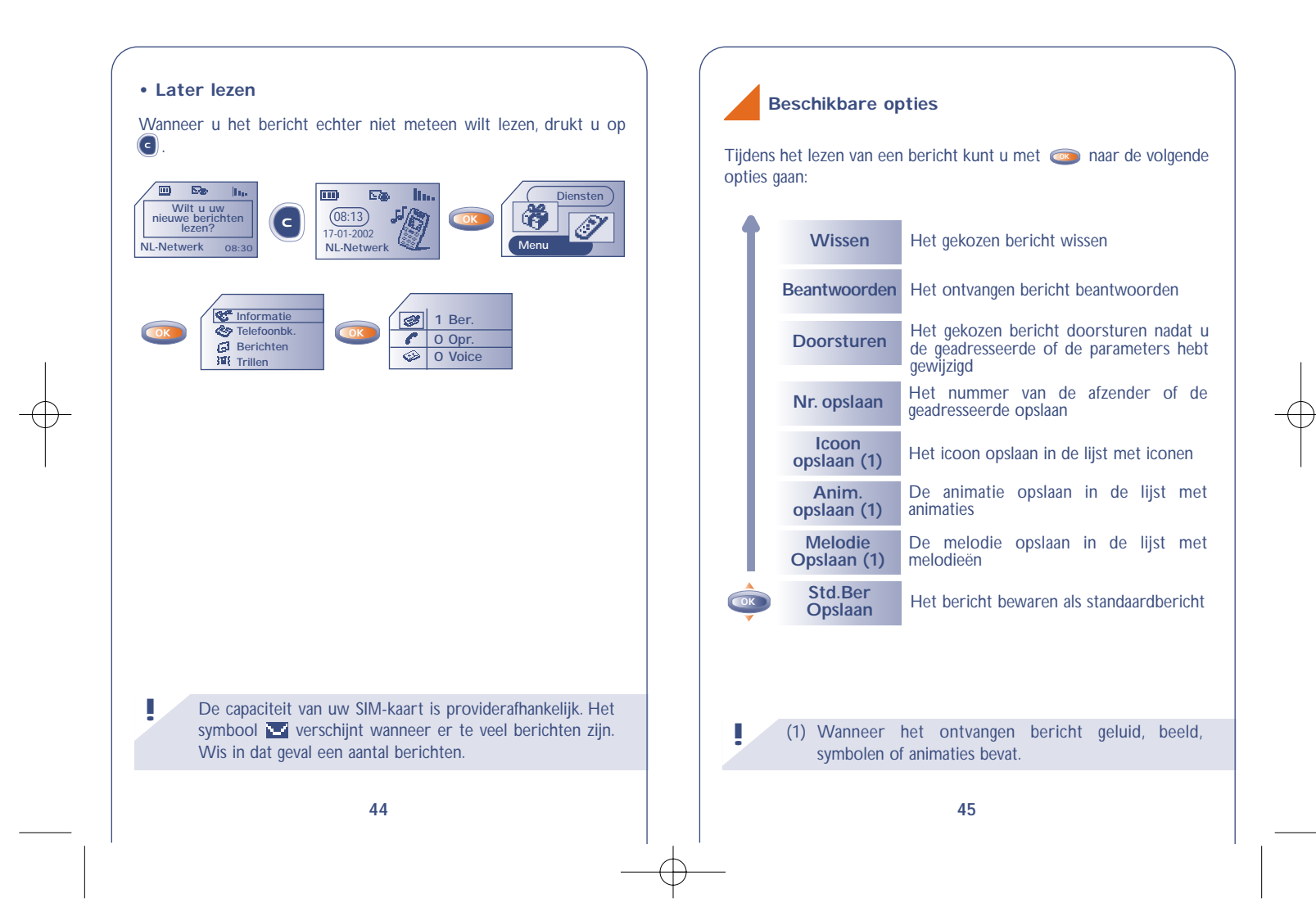

**Terug** Terug naar het bericht dat u aan het lezen **Zoomen** De lettergrootte aanpassen (2) **Parameters** De volgende parameters aanpassen: **SMS-dienst:** het nummer van de SMSdienst van uw provider (dit nummer is mogelijk al ingesteld) **E-Mailserver (1):** inbelnummer voor het verzenden van e-mail (dit nummer is mogelijk al ingesteld) **Formaat:** het formaat waarin het bericht moet worden aangeboden aan de geadresseerde (SMS, e-mail, fax, enz.) **Geldigheid:** tijd gedurende welke het netwerk het bericht opnieuw moet verzenden als een eerste poging mislukt<br>Ontv.bevestig.: verzoek om **Ontv.bevestig.:** ontvangstbevestiging bij elke verzending van het bericht

#### **Gelezen/geschreven berichten**

was

Opnieuw lezen van reeds gelezen ontvangen berichten en van verzonden of opgeslagen geschreven berichten.

#### (1) Informeer bij uw provider of deze dienst beschikbaar is.

(2) Afhankelijk van de taal.

**!**

#### **Ontvangen**

Alle berichten die u hebt ontvangen, gelezen en opgeslagen. U kunt berichten ontvangen met iconen, animaties, smileys, melodieën en tekst. Bij ontvangst van een bericht kunt u deze opslaan om ze later opnieuw te gebruiken.

Wanneer een bericht meerdere iconen, melodieën en animaties bevat, kunt u het gekozen voorwerp **ox** met toets **ox** selecteren.

#### Nverzonden

Alle geschreven berichten die nog niet zijn verzonden.

#### Verzonden

Alle geschreven berichten die zijn verzonden en opgeslagen.

Wanneer de functie **"Ontv.bevestig."** is geactiveerd bij **"Parameters"**, ziet u de volgende symbolen bij het lezen van de berichten die u hebt verzonden:

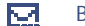

**!**

Bericht verzonden en ontvangstbevestiging nog niet binnen.

囜 Bericht verzonden en ontvangstbevestiging goed ontvangen.

网 Verzending mislukt (u moet het bericht opnieuw verzenden).

Wis regelmatig een aantal berichten om voldoende ruimte op uw SIM-kaart te houden.

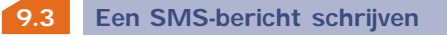

• Druk toets **of** vanuit het welkomstscherm naar boven.

• Of ga in het menu (zie pag. 26) naar de berichten door toets < in te drukken en vervolgens te kiezen voor **"Berichten"**.

U kunt een geheel nieuw bericht schrijven of uitgaan van een van de standaardberichten.

U kunt een bericht met alleen tekst schrijven maar ook iconen, melodieën, geluid of "smileys" aan uw tekst toevoegen (zie pag. 51).

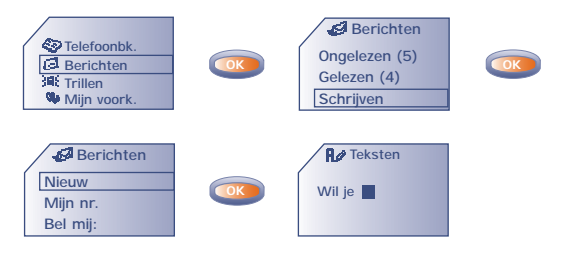

Aan de brede of de smalle cursor is te zien welk invoertype u gebruikt:

- voorspellende invoer (invoerhulp, zie pag. 50) of
- normale invoer

Afhankelijk van het gekozen invoertype kunt u bij het schrijven van een bericht met toets **ox** naar de volgende opties gaan. De onderstreepte opties (zie pag. 49) zijn alleen beschikbaar bij gebruik van de voorspellende invoer.

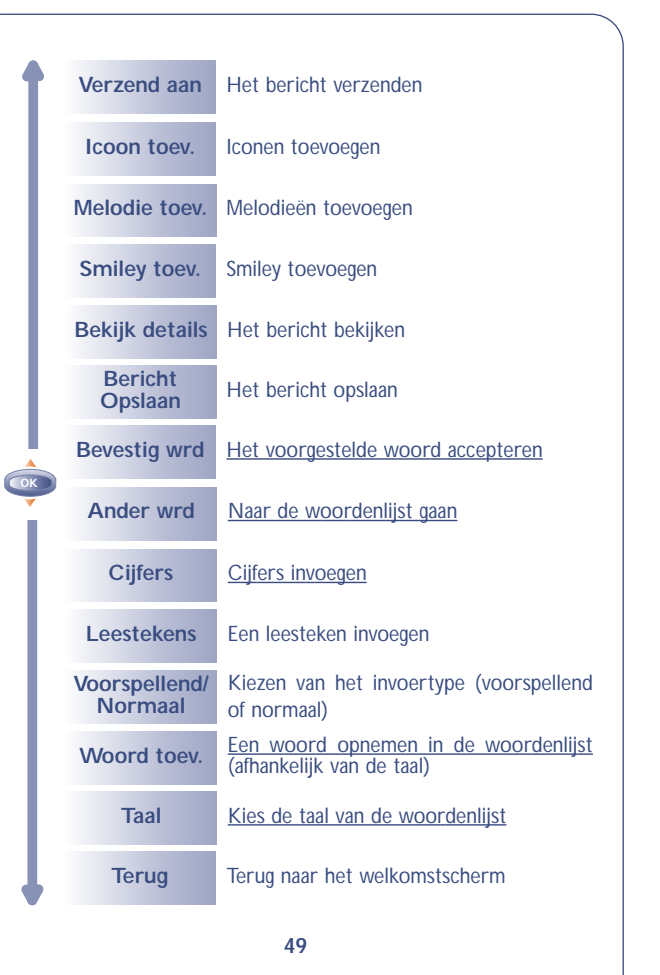

#### **9.4 Invoerhulp (1): voorspellende invoer**

**!**

Om het schrijven van SMS-berichten te vergemakkelijken, beschikt uw telefoon over een invoerhulp. Bij het gebruik van de voorspellende invoer (1) heeft de cursor de vorm van een . Om een woord te schrijven hoeft u de toetsen van de letters waaruit dat woord bestaat maar één keer in te drukken.

Let op: de letter die in beeld verschijnt is niet altijd de door u bedoelde letter: het meest gangbare woord wordt voorgesteld. Let niet op de woorden die u in het begin ziet: naarmate u meer letters invoert zal er nauwkeuriger gezocht worden.

Wanneer u alle letters van het woord hebt ingetoetst en het getoonde woord toch niet het juiste woord is, kunt u het volgende doen:

Druk op  $\odot$  om door een lijst met alternatieven te lopen, of

Druk op  $\bullet$  om een woord te kiezen en een spatie in te voegen.

**!** (1) Afhankelijk van de taal.

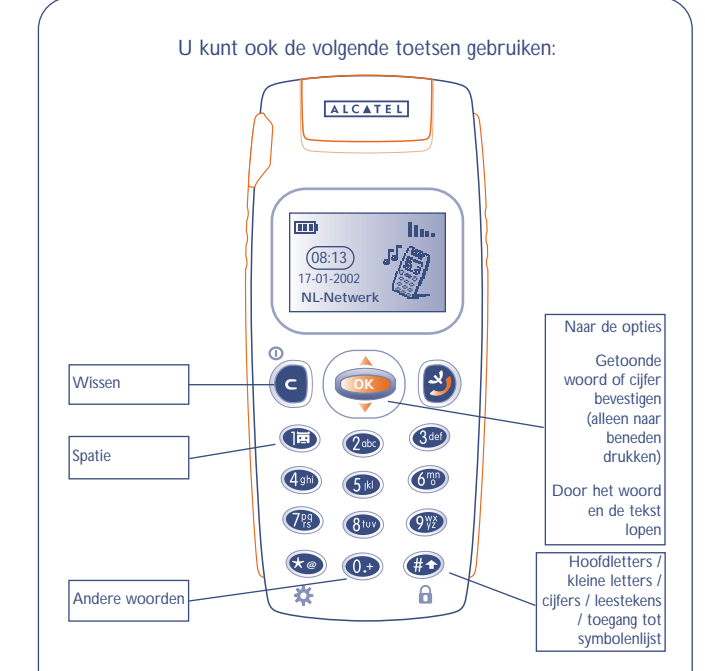

U beschikt over een persoonlijke woordenlijst waaraan u woorden kunt toevoegen (1) en waarin u bestaande woorden kunt wijzigen of wissen. U kunt een woord toevoegen door tijdens het schrijven van een bericht op toets **ood** te drukken en vervolgens de optie **"Woord toev."** te kiezen (1).

**!** (1) Afhankelijk van de taal.

U kunt uw berichten een persoonlijk tintje geven door er symbolen of geluid aan toe te voegen of door uw stemming over te brengen met één van de beschikbare "smileys":

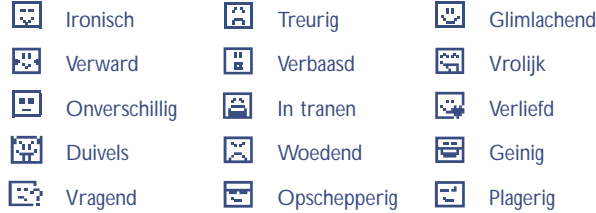

U kunt ook uw eigen "smileys" maken met behulp van letter- en cijfertekens (bijvoorbeeld **:-)**).

Bij het schrijven van een bericht wordt een ingevoegde icoon of melodie weergegeven door een symbool ( $\Box$  of  $\Box$ ).

Om de mogelijkheden van uw toestel uit te breiden kunt u nieuwe iconen en melodieën downloaden van het Internet (zie pag. 59).

De ontvanger van het bericht moet beschikken over een toestel dat voldoet aan de EMS-norm om de door u verzonden iconen en smileys te kunnen zien en om de melodieën te kunnen beluisteren.

## **Symbolen, geluid en "smileys" 9.5 Een bericht verzenden (1)**

U kunt een bericht op de volgende manieren verzenden:

- Aan iemand uit uw telefoonboeken (zie pag. 31).
- Handmatig (door het invoeren van het nummer van de geadresseerde).

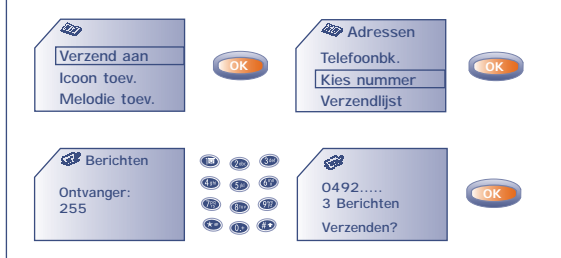

**!**

- Aan meerdere geadresseerden uit een verzendlijst (kies de optie **"Verzendlijst"**). U moet deze lijst eerst samenstellen.
- Aan iemand met een e-mailadres. Dat is mogelijk wanneer u bij **"Parameters"** het nummer van de mailserver hebt ingevoerd (zie pag.46).
	- (1) Voor SMS-berichten van meer dan 160 tekens of voor berichten met logo's, geluid of smileys kan een bedrag in rekening worden gebracht dat overeenkomt met meerdere berichten. Het aantal berekende berichten wordt op het scherm weergegeven voordat het bericht wordt verzonden.

## **1010 MIJN EIGEN VOORKEUREN**

Voor alle opties in dit hoofdstuk kunt u de gewenste instelling kiezen.

Ga vanuit het welkomstscherm naar het MENU door op **our te** drukken.

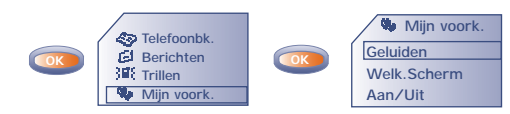

#### **10.1 Geluiden**

Ga vanuit "Geluiden" naar de diverse opties door op **op** te drukken.

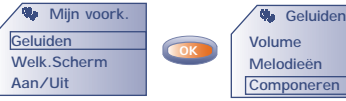

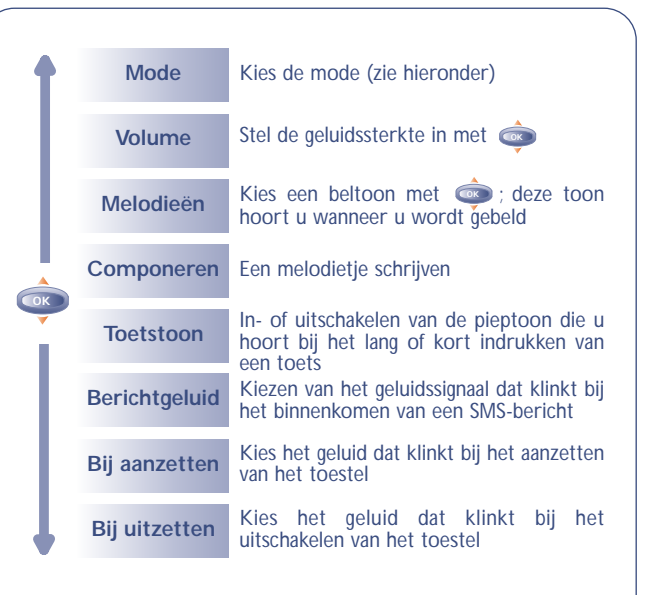

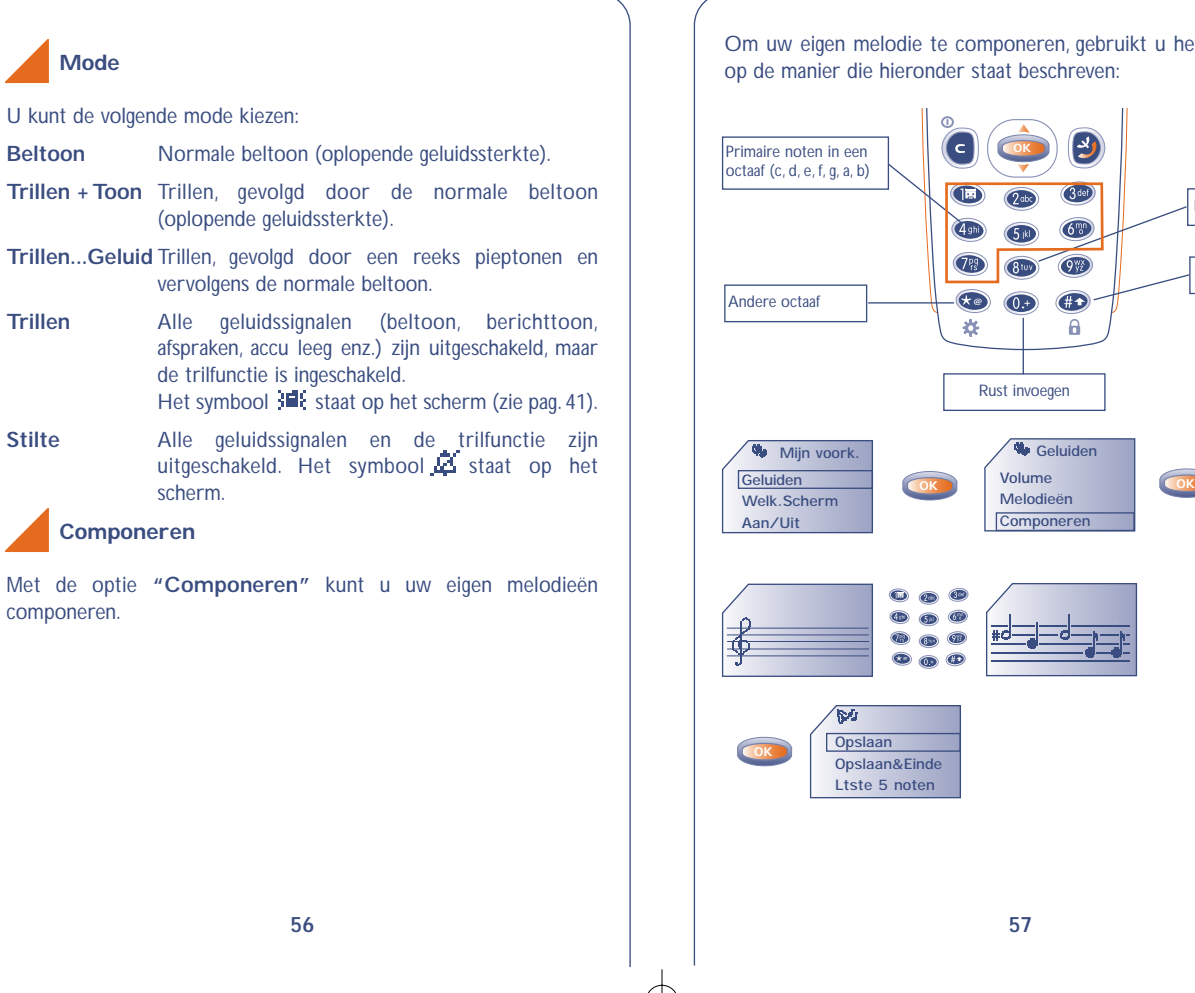

Om uw eigen melodie te componeren, gebruikt u het toetsenbord op de manier die hieronder staat beschreven:

**OK**

**Geluiden Volume Melodieën**

OW

 $#$ 

 $\mathsf{A}$ 

Lengte veranderen

Kruis invoegen

#### **Beschikbare opties**

**!**

Bij het schrijven van de melodie kunt u met toets **oo** naar de volgende opties gaan:

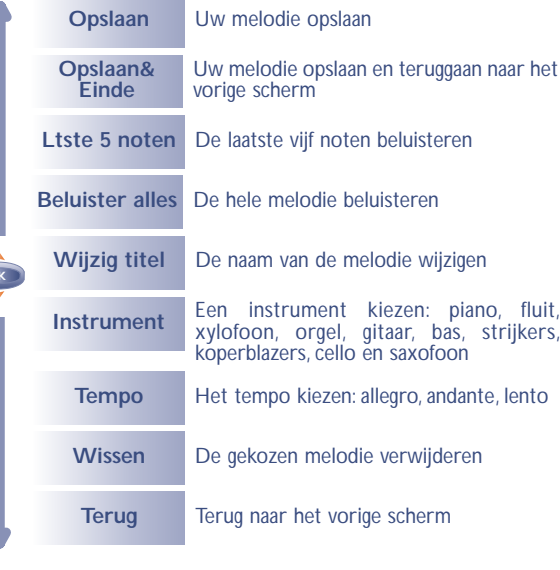

Om terug te gaan naar het welkomstscherm drukt u toets **d** lang in.

#### **10.2 Welkomstscherm**

Het welkomstscherm wordt zichtbaar nadat u uw toestel hebt aangezet en / of wanneer geen enkele functie (bellen, SMS verzenden enz.) wordt gebruikt.Vanuit het MENU kunt u uw scherm instellen door het logo en de datumweergave aan te passen.

## **10.3 Aan/Uit**

Wanneer u in **"Menu/Mijn voork./Aan/Uit"**.

**Geluiden Welk.Scherm Aan/Uit Mijn voork.**

de optie "Aan/Uit" kiest, kunt u een logo of een animatie kiezen voor zowel het scherm dat verschijnt bij het aanzetten van het toestel als het scherm dat u ziet bij het uitschakelen van het toestel.

#### **10.4 Download (1)**

Uw toestel is voorzien van een systeem waarmee u logo's, melodieën, animaties en standaardberichten kunt downloaden.

**!** (1) Niet in alle landen.

U kunt dit materiaal downloaden met uw telefoontoestel (WAP), via Internet of met een voice-responsesysteem. Nadat u verbinding hebt gemaakt met een WAP- of Internetsite die deze dienst aanbiedt (1), kiest u datgene wat u wilt downloaden. Nadat u uw keuze hebt bevestigd, ontvangt u het door u gekozen materiaal.

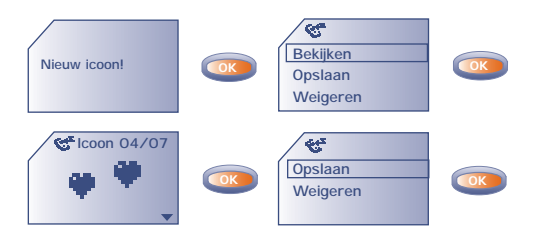

Vervolgens is het materiaal dat u hebt gedownload te zien in de desbetreffende lijsten (melodieën, logo's voor het welkomstscherm, iconen, smileys, start- en sluitscherm, standaardberichten) (2).

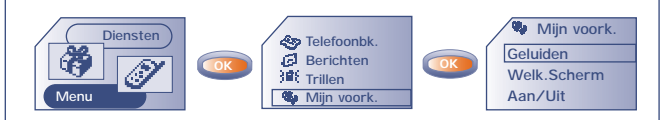

(1) Niet in alle landen. (2) Wanneer onvoldoende geheugen in uw toestel beschikbaar is, hebt u te veel iconen, smileys e.d. opgeslagen en moet u er een aantal wissen.

## **10.5 Zoomen (1)**

U kunt de lettertekens op uw toestel in twee verschillende groottes laten weergeven (klein of groot).Wanneer u meer informatie op het scherm wilt hebben (WAP, telefoonboek, berichten, MENU), kiest u voor zoomen.

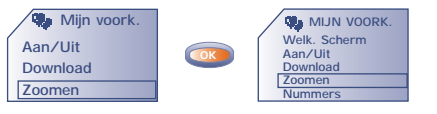

#### **10.6 Nummers**

**Uw GSM-Nr.**

Voer hier uw eigen telefoonnummer in. Dit staat meestal op uw SIMkaart (nummer invoeren en bevestigen met  $\bullet$ ).

## **Voicemail**

Het nummer van uw Voice Maildienst wijzigen (nummer invoeren en bevestigen met **o<sub>c</sub>**).

**!** (1) Afhankelijk van model en taal.

**!**

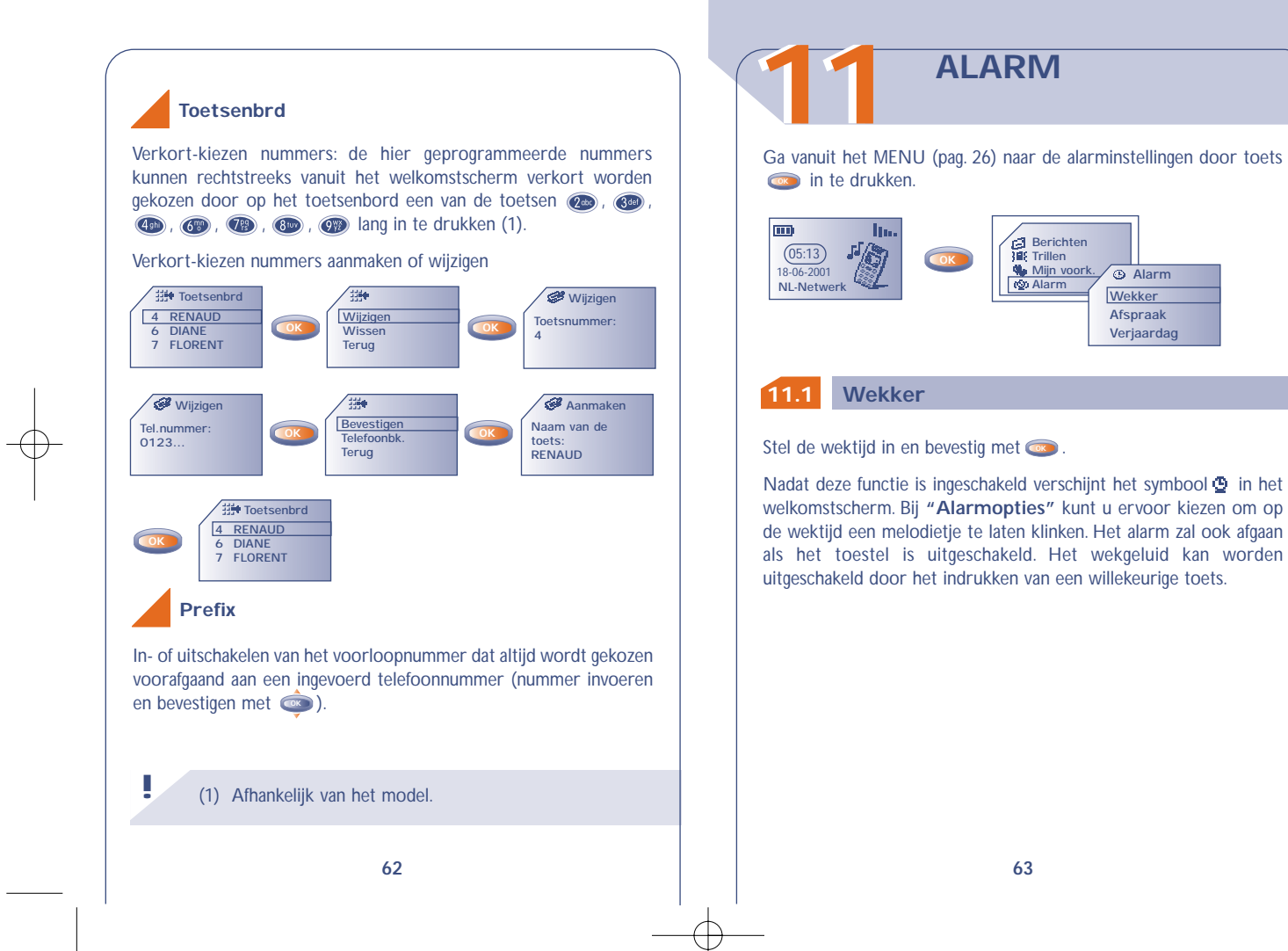

**Berichten Trillen Mijn voork.**

**Wekker Afspraak Verjaardag**

**Alarm**

#### **11.2 Afspraken**

Voer de afspraak in (datum en tijd invoeren en bevestigen met **og**, omschrijving van de afspraak invoeren en bevestigen met **ogene**) en geef aan of de afspraak elke dag of week terugkomt of eenmalig is.

Nadat een afspraak is ingevoerd verschijnt het symbool @ op het scherm. U kunt maximaal vijf afspraken invoeren. Het alarm zal ook afgaan als het toestel is uitgeschakeld. Het geluid kan worden uitgeschakeld door het indrukken van een willekeurige toets.

U kunt de afspraak wijzigen of wissen.Verder kunt u aangeven dat een SMS-bericht moet worden verzonden (met symbolen en/of melodie) op de tijd van de afspraak.

#### **11.3 Verjaardag**

Een verjaardag voert u op dezelfde manier in als een afspraak.Alleen is dit een afspraak die elk jaar terugkeert. U kunt maximaal vijf verjaardagen invoeren.

#### **11.4 Alarmopties**

Bij het invoeren van afspraken, verjaardagen of wektijden kan een sluimerfunctie worden ingeschakeld (**"Sluimeren"**). Nadat het alarm voor de eerste keer is afgegaan, zal het dan om de tien minuten worden herhaald.

# **1212 MEMO'S**

De voice-memofunctie werkt als een soort dictafoon waarmee u persoonlijke boodschappen kunt opnemen.

• Druk vanuit het welkomstscherm op on naar het MENU te gaan en kies vervolgens **"Memo"** (zie pag. 26).

#### **12.1 Een voice-memo opnemen**

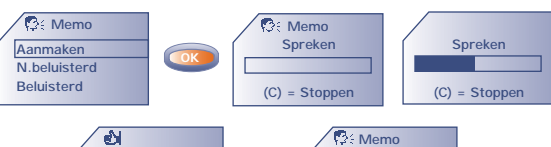

**OK Dericht is Aanmaken N.beluisterd (2) Beluisterd (1) opgeslagen! 16/06/01 12:52**

#### **12.2 Een voice-memo gebruiken**

U kunt een voice-memo gebruiken om een persoonlijk tintje te geven aan de geluidsinstellingen van uw toestel:

- bij het aan- en uitzetten van het toestel;
- bij een inkomend gesprek of een gesprek van een beller uit één van de groepen in uw telefoonboek,
- als waarschuwing voor een ingevoerde afspraak, wektijd of verjaardag.

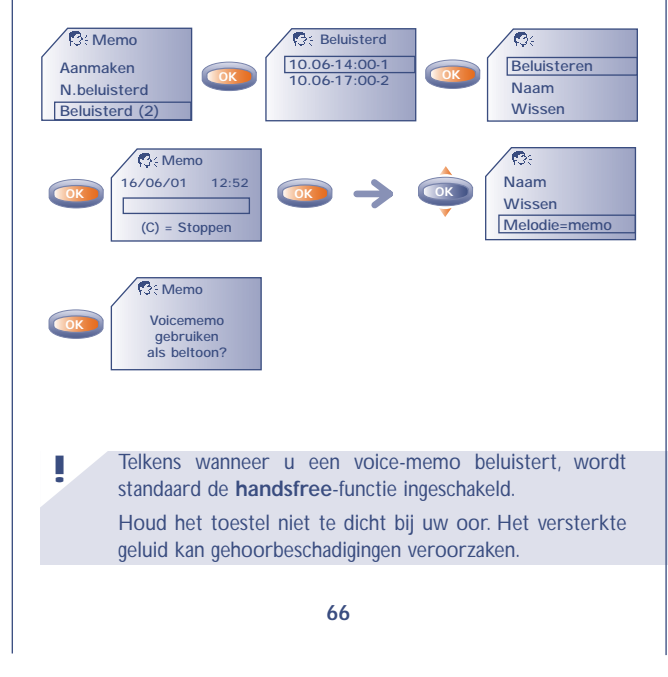

## **1313 CALCULATOR/ OMREKENFUNCTIE**

Vanuit het welkomstscherm kunt u op twee manieren naar de calculator en de omrekenfunctie gaan:

- Voer meteen een getal in via het toetsenbord en druk dan op **<sup><b>x**. Kies vervolgens "Omrekenen" of "Calculator".</sup>
- Druk op **e**n kies de optie "Omrekenen" of "Calculator".

#### **13.1 Valuta omrekenen**

Met de valuta-omrekenfunctie kunt u:

**66002,32 FF**

**!**

**• Snel een bedrag in euro's omrekenen** (alleen in de eurozone) vanuit het welkomstscherm (1):

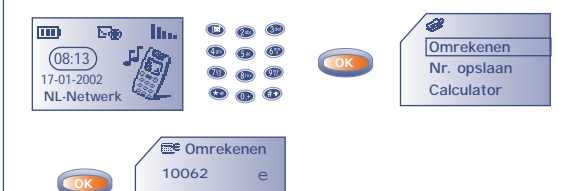

(1) De omrekenfunctie werkt met de definitieve wisselkoersen voor de euro (E), die op 31-12-1998 werden vastgesteld en gebruikt deze waarden volgens de officiële omrekenvoorschriften.

**• Omrekenen in euro's** van een bedrag in een andere valuta en omgekeerd (1) :

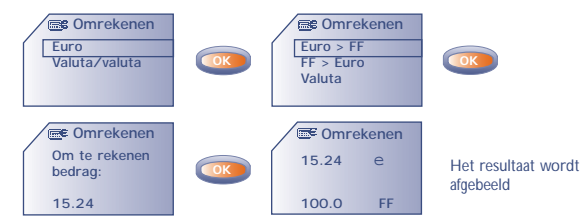

**• Omrekenen van een bedrag in een andere valuta** (bijvoorbeeld dollars in franken)

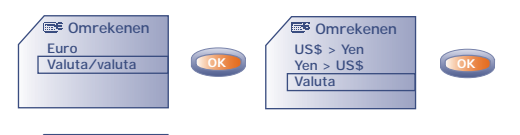

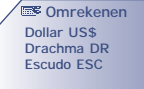

**!**

(1) Afhankelijk van uw model toestel. Om een decimaalpunt in te voeren (".") drukt u op **OD** (lang indrukken). Om terug te gaan naar het welkomstscherm drukt u op  $\left( \right)$  (lang indrukken).

Om vanuit deze tabel een valuta te kiezen die moet worden omgerekend gaat u met **ook** naar de volgende opties:

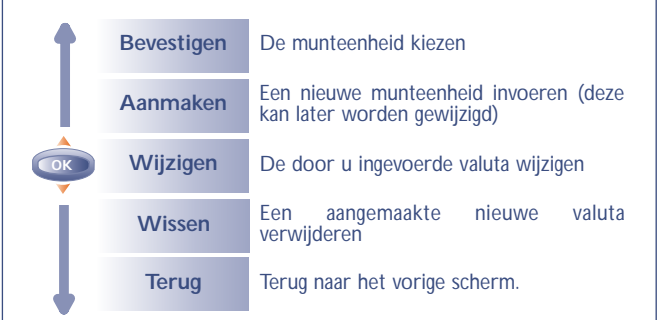

#### **U bent in de euro-omrekenfunctie:**

Nadat een munteenheid is geselecteerd of toegevoegd moet u de wisselkoers van deze munteenheid ten opzichte van de euro invoeren (of bevestigen als u de koers al eerder had ingevoerd).

**U bent in de valuta-omrekenfunctie:**

**!**

Nadat u de eerste munteenheid hebt gekozen (of toegevoegd) doet u hetzelfde voor de tweede munteenheid. Vervolgens voert u de wisselkoers tussen deze twee valuta in.

Om terug te gaan naar het welkomstscherm drukt u op toets  $\bigodot$  (lang indrukken).

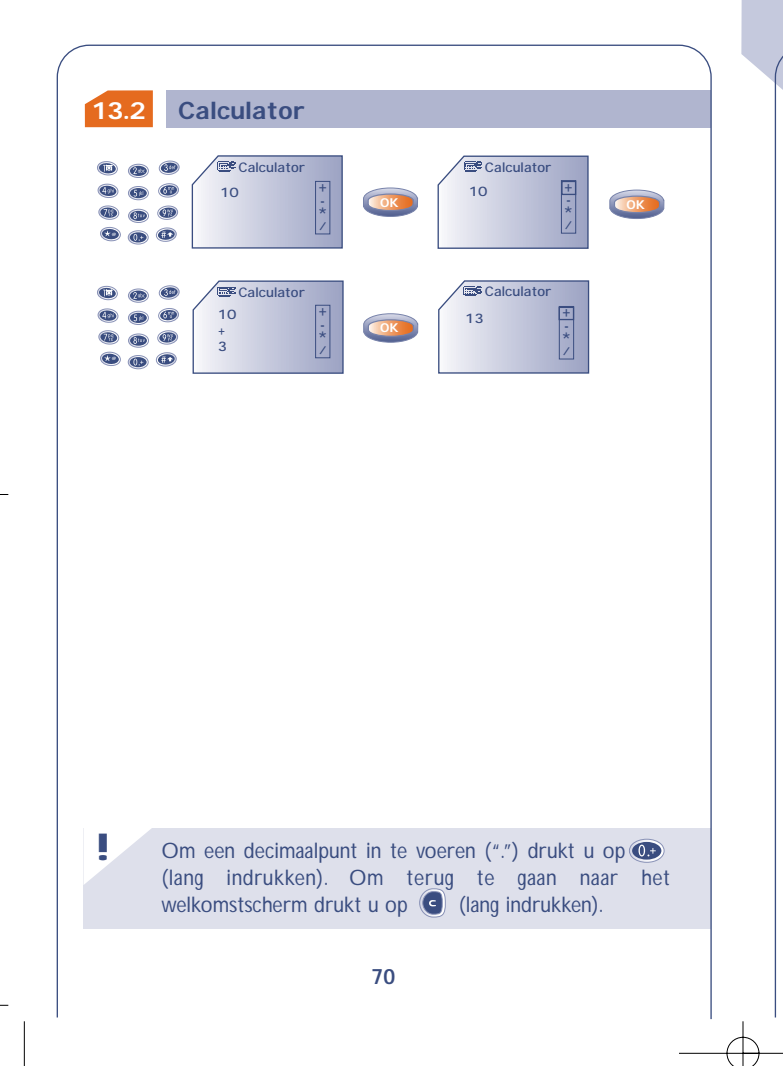

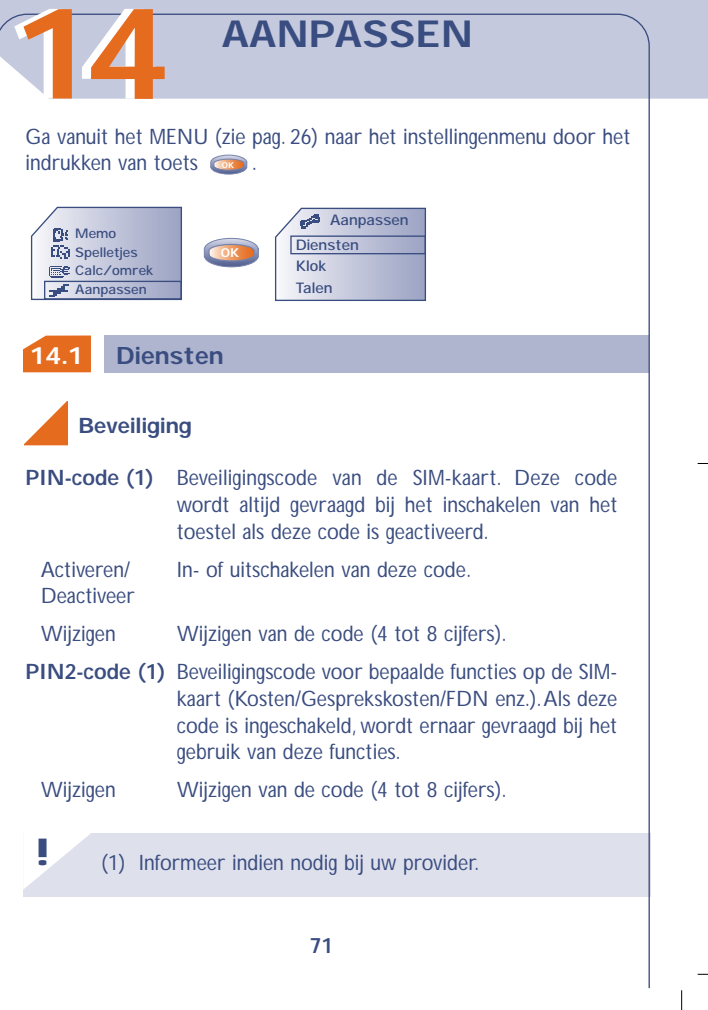

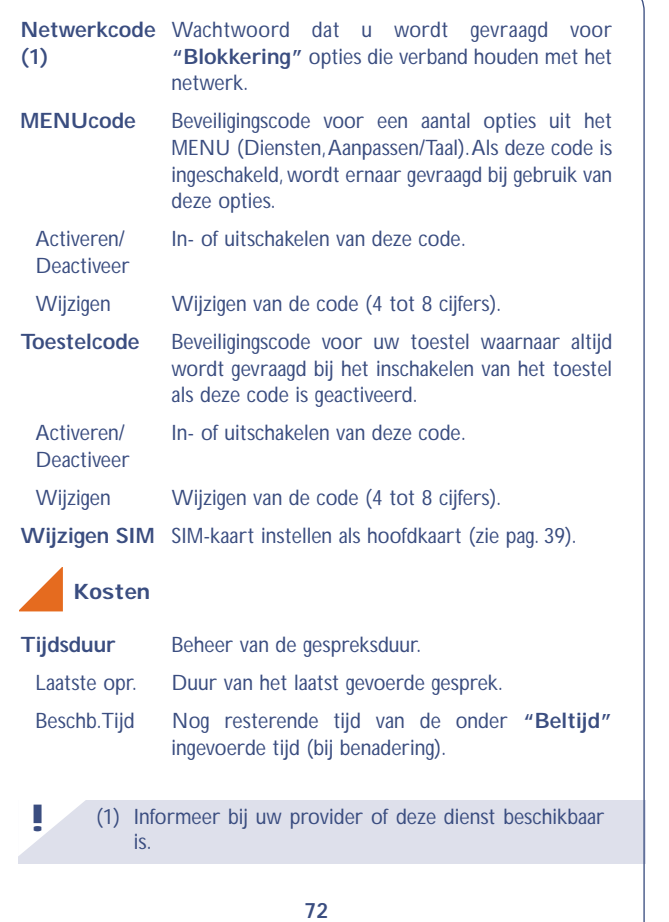

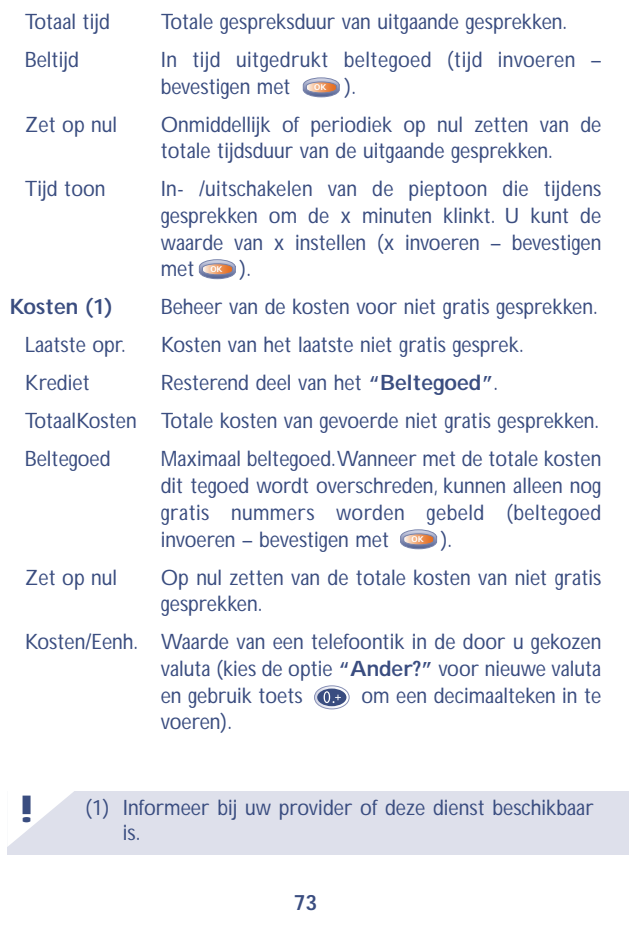

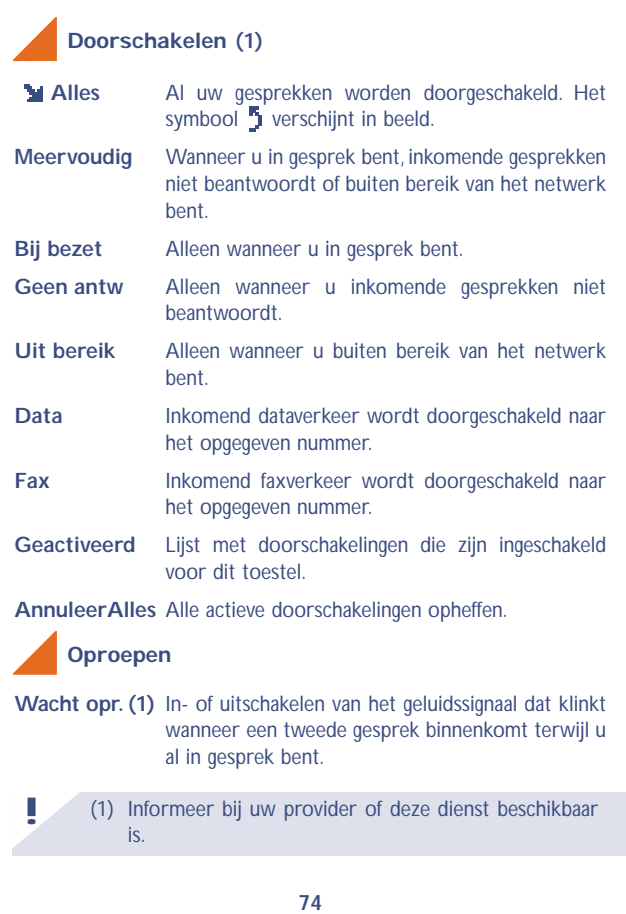

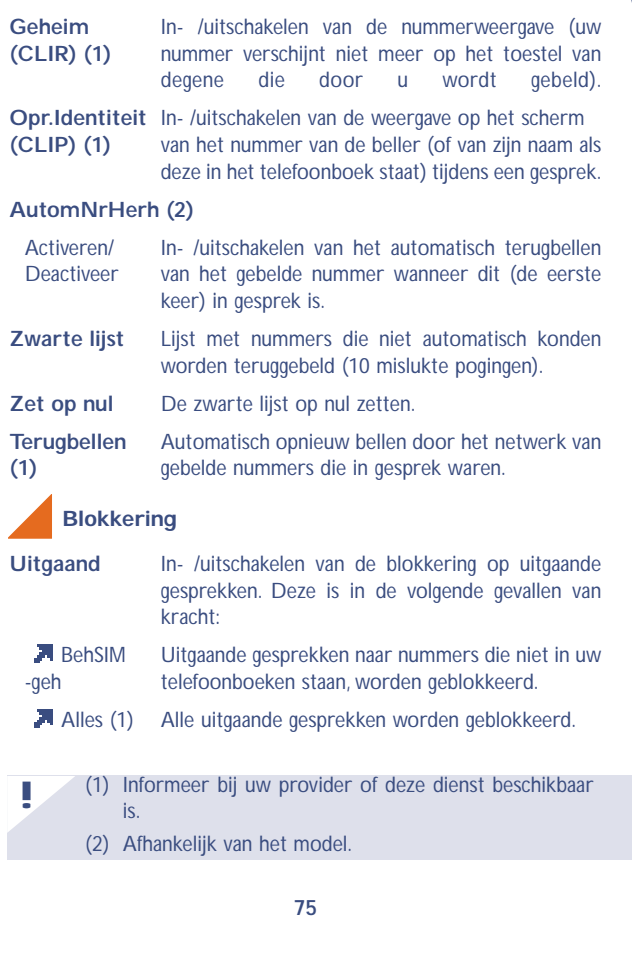

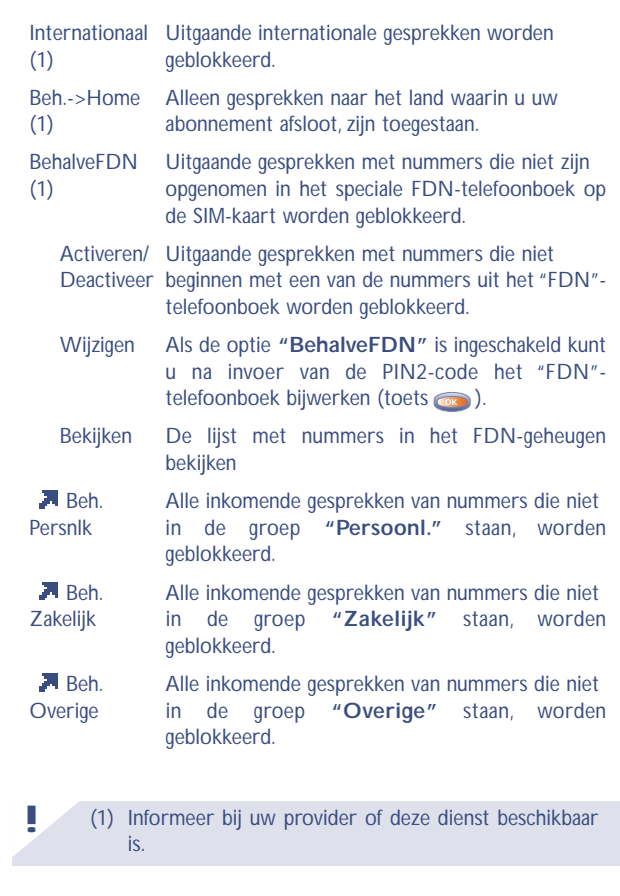

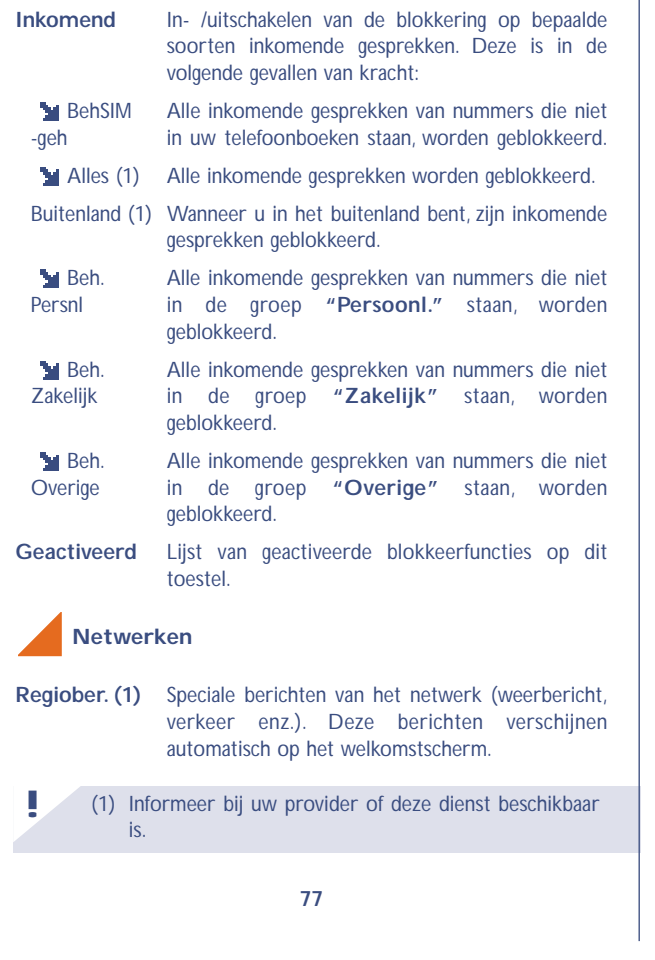

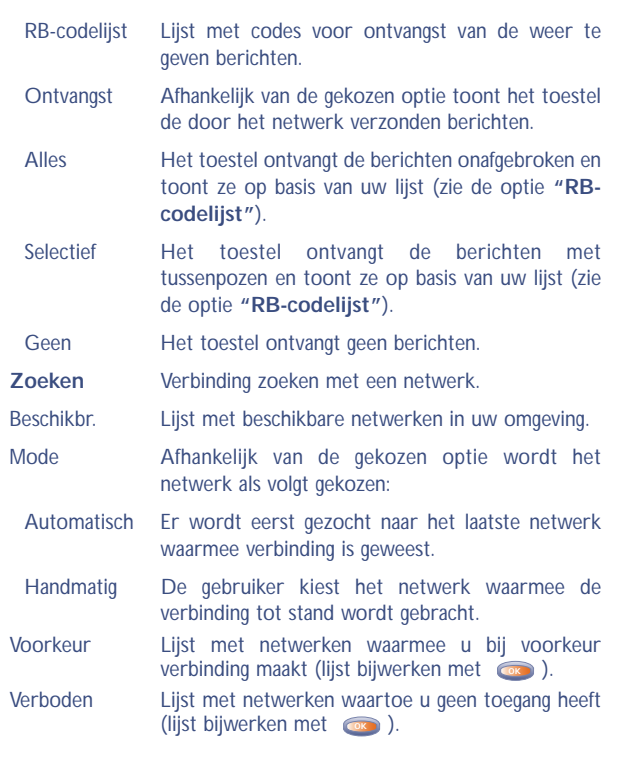

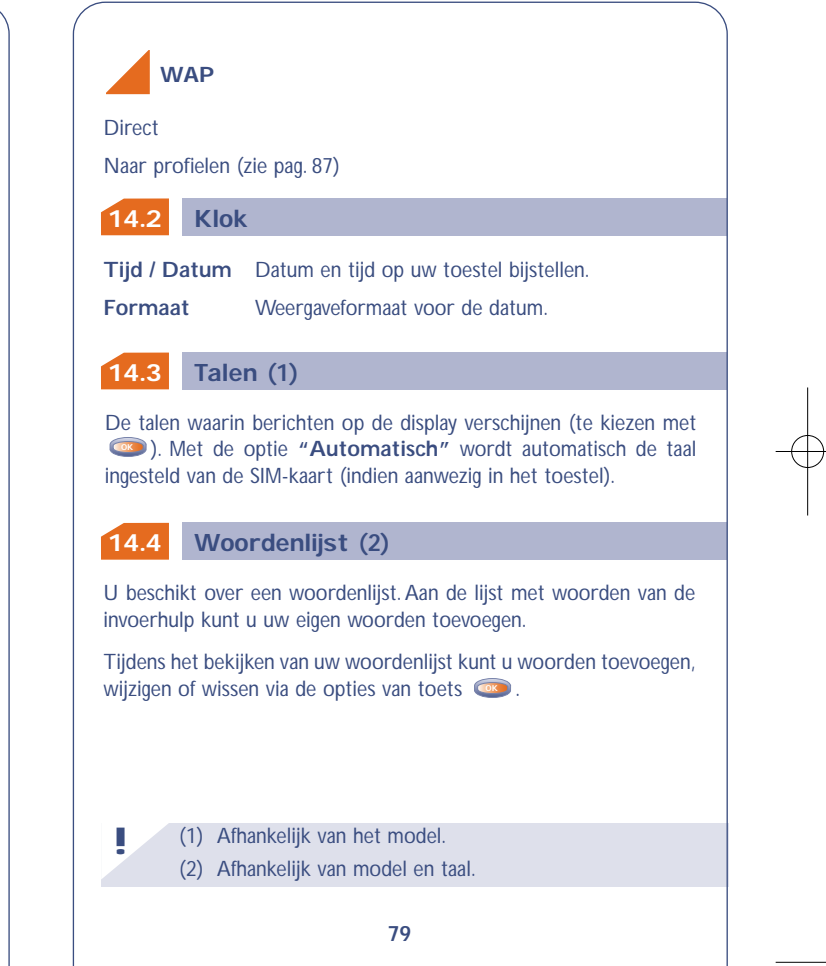

#### **14.5 Invoermode !** (1) Afhankelijk van de taal. **14.7 14.6 80 Antwoord** Hiermee kiest u de manier waarop een inkomend gesprek wordt beantwoord. Automatisch Automatisch (zonder dat een toets hoeft te worden ingedrukt) na circa 2 belsignalen (alleen wanneer het toestel wordt gebruikt in combinatie met een audio-accessoire). **Verlichting** Sterkte van de achtergrondverlichting (instelbaar met ). Wij adviseren om een zo zwak **OK** mogelijke verlichting te kiezen om de accu te sparen. U kunt de achtergrondverlichting inschakelen door op **D**e drukken (lang indrukken). **Contrast** Contrast van de display (instelbaar met **o**). Toegang tot de diverse invoertypen (1). **Display Antwoord**  (1) Informeer bij uw provider of deze dienst beschikbaar is. **! 14.9 Dubbele lijn 14.8 Uitschakelen 14.10 81 Uitschakelen** Wanneer deze optie is geactiveerd, zal het toestel zichzelf automatisch uitschakelen als het gedurende langere tijd niet wordt gebruikt (geen toetsen ingedrukt, geen inkomend of uitgaand gesprek of bericht). U kunt de uitschakeltijd instellen en bevestigen met **ob**). **Toetsen-lock** Als deze optie wordt ingeschakeld, zal het toetsenbord automatisch worden vergrendeld (wanneer het gedurende langere tijd niet is gebruikt). Met deze functie kunt u overschakelen van lijn 1 naar lijn 2 (1). **Toetsen-lock** Toets =  $\bullet$  Door het indrukken van toets  $\bullet$ Elke Toets Door het indrukken van elke toets op het toetsenbord (1 - #).

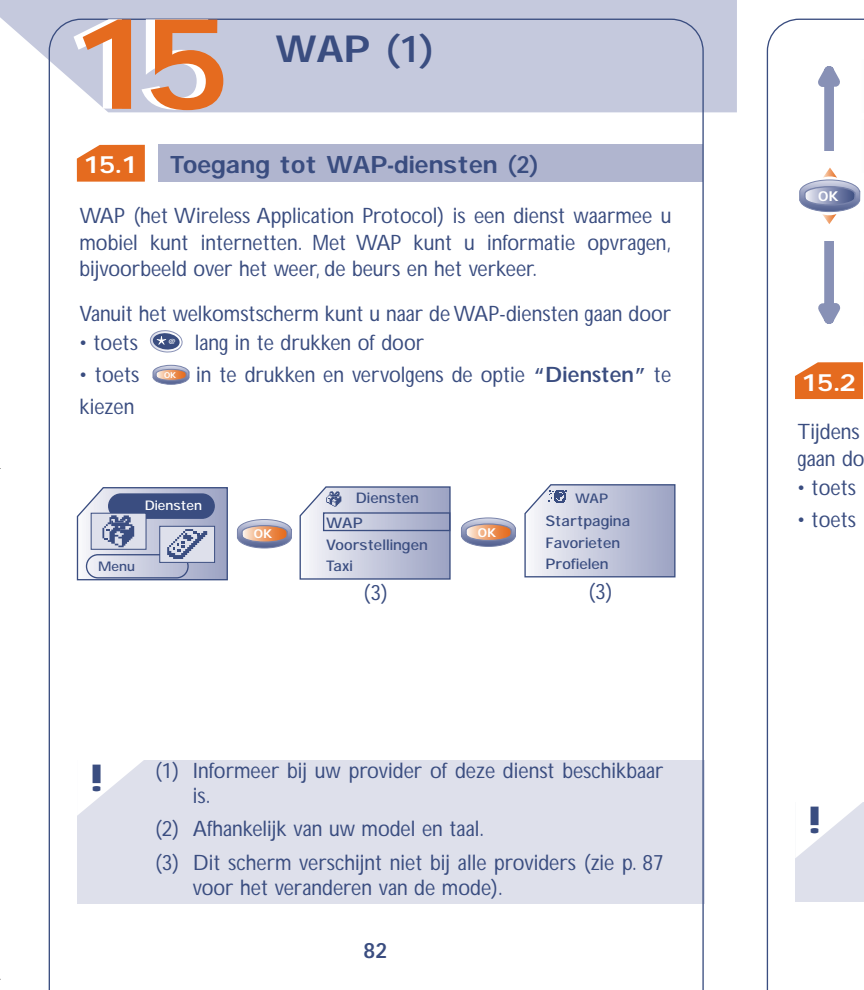

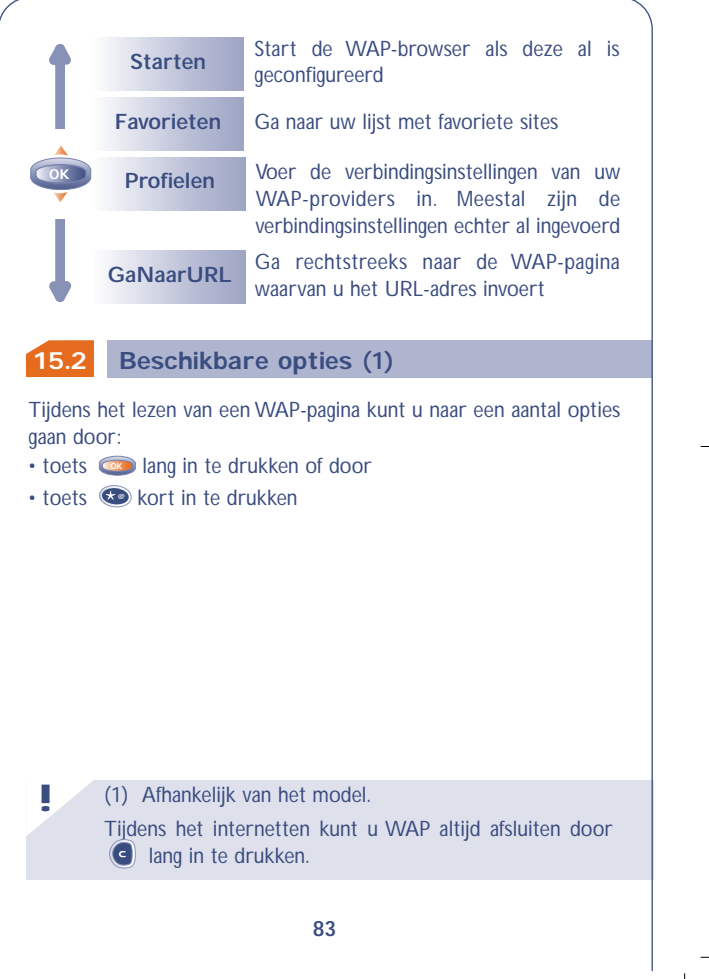

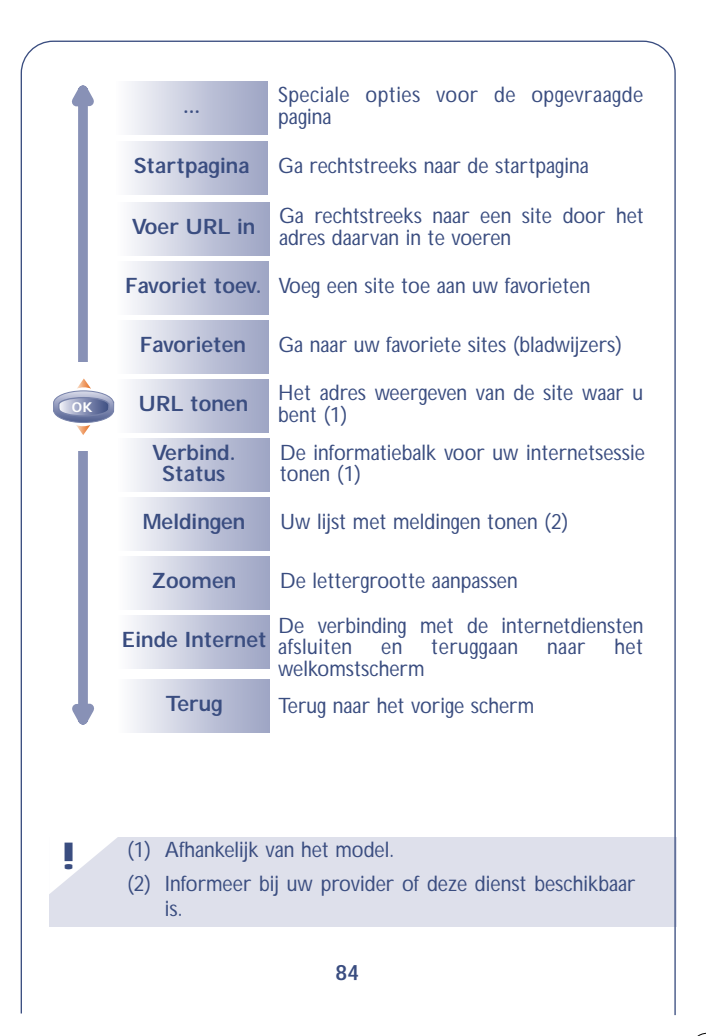

#### **15.3 Uw toegang instellen (1)**

Kies een profiel in de lijst met profielen en ga met **oo**naar de volgende opties.

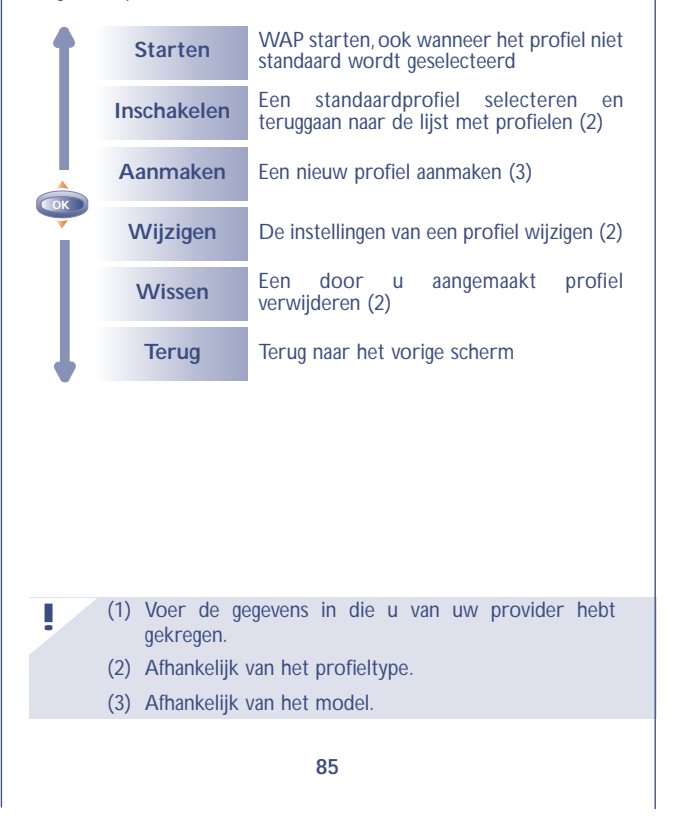

Om een nieuw profiel te maken moet u altijd de volgende gegevens invoeren (1):

- Profielnaam
- Startpagina
- IP-adres
- Beveiliging: Normaal (Poort 9201) / Beveiligd (Poort 9203)
- Toegangstype (Digitaal of Analoog)
- GebrNaam
- Password
- Inbelnr.
- Snelheid (9600-14.400 bits/s)
- Bevestigen

### **15.4 WAP-toegangstype wijzigen (1)**

Wanneer u **"Aanpassen/Diensten/WAP"** kiest, komt u in een menu waarin u de startinstellingen van uw browser kunt aanpassen.

- **Direct:** wanneer u in het welkomstscherm "Diensten/WAP" kiest, gaat u rechtstreeks naar uw standaard WAP-startpagina.
- **NaarProfielen:** wanneer u in het welkomstscherm "Diensten/WAP" kiest, verschijnt het volgende scherm:

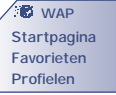

(1) Afhankelijk van het profieltype. **!**

(1) Voer de gegevens in die u van uw provider hebt gekregen.

**87**

**!**

**!**

# **SPELLETJES**

De spelletjes in uw toestel zijn ontwikkeld door Infogrames. Zij vallen onder het auteursrecht. Het ongeoorloofd maken van kopieën van deze software of het aanbrengen van veranderingen in de auteursrechtvermeldingen of in gelijksoortige meldingen in deze software is ten strengste verboden. **1616**

Vanuit het MENU gaat u naar de spelletjes door op toets **out** te drukken.

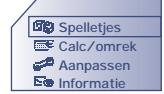

U kunt de instelling van de spelletjes aanpassen bij de optie **"Instellen"** (toetsenbord, geluid, moeilijkheidsgraad e.d.).

De galactische held Starshot reist door de ruimte, op weg naar nieuwe uitdagingen. Met zijn twee trouwe metgezellen Willfall (de kleine robot) en Willfly (de kleine raket) kunt u hem helpen om de hinderlagen van de verschrikkelijke Wolgang te ontlopen.

**Killer Expo**

Wanneer u de raket Willfly bestuurt, moet u allerlei hindernissen omzeilen en de vijanden uitschakelen die u onderweg tegenkomt.Om Starshot te bevrijden moet u vier levels spelen.

U kunt de raket besturen met de toetsen  $\overline{2}$  ,  $\overline{3}$  ,  $\overline{3}$  ,  $\overline{4}$  $4$ <sup>ch</sup>  $\leftarrow$  en  $6$ <sup>m</sup>  $\rightarrow$ .

Met toets  $\left($ 50 kunt u schieten.

Tijdens het spel ziet u:

- uw positie  $\equiv -\equiv$ .
- uw score,

**!**

- $\cdot$  uw schildpunten  $\blacksquare$
- het aantal levens dat u heeft ...

Willfly kan zijn opdracht makkelijker uitvoeren als u tijdens het spel zo veel mogelijk bonussen verzamelt: een wapen  $\mathbf{\Omega}$  , een schild  $\mathbf{\Omega}$ . onkwetsbaarheid  $\boxed{1}$  of een ster  $\frac{1}{2}$ .

Let op: sommige bonussen zijn verstopt door de verschrikkelijke Wolfgang.

Wanneer u denkt beter te spelen dan anderen, kunt u uw vrienden uw hoogste scores toesturen. Uw naam komt dan in hun lijst met **topscores** te staan (1).

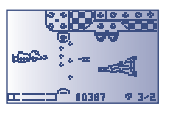

(1) Hiervoor moet een of meer SMS-berichten worden verstuurd.

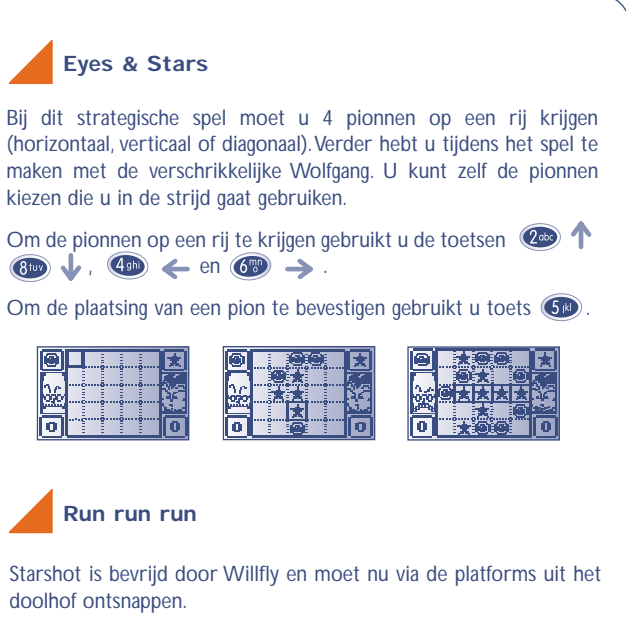

Starshot kan over deze platforms rennen, de ladders op- en afklimmen, zich vasthaken en zich van rechts naar links langs de kabels verplaatsen, van het ene naar het andere platform springen en de onderweg verzamelde sterren besturen en richten. Met deze sterren kan hij gaten in de grond graven, waarin hij zijn tegenstanders kan laten vallen.

Let op: u moet altijd de sleutel vinden om de 7 stappen van de 4 levels te kunnen doorlopen.

Om naar een volgend platform te gaan, de ladders op- en af te klimmen, zich vast te haken of langs de kabels naar beneden te glijden, gebruikt u de toetsen  $\left(2\pi\right)$  ,  $\left(8\pi\right)$  ,  $\left(4\pi\right)$   $\leftarrow$  en  $\binom{6}{5}$   $\rightarrow$ .

Om een ster te werpen of naar een ander platform te springen, gebruikt u toets **60**.

Tijdens het spel ziet u:

• uw score,

**!**

- $\cdot$  uw sterpunten  $\blacksquare$ ,
- $\cdot$  het aantal levens dat u heeft  $\blacksquare$ .
- de gevonden sleutels

Wanneer u denkt beter te spelen dan anderen, kunt u uw vrienden uw hoogste scores toesturen. Uw naam komt dan in hun lijst met **topscores** te staan (1).

> (1) Hiervoor moet een of meer SMS-berichten worden verstuurd.

## **GARANTIE**

# **1717 17.1 Garantie op het toestel**

Wij feliciteren u met uw keuze voor deze mobiele telefoon en hopen dat u hem naar volle tevredenheid zult gebruiken.

Ongeacht de wettelijke garantie waarop u aanspraak kunt maken, geven wij op dit toestel en de accu gedurende één (1) jaar na de aankoopdatum een garantie op fabricagefouten. Als de wettelijke garantietermijn in uw land echter langer is dan één (1) jaar, is alleen de wettelijke garantie van toepassing. De garantievoorwaarden uit dit hoofdstuk zijn ook van toepassing op accessoires, met dien verstande dat de garantie zich uitstrekt over een periode van zes maanden na de aankoopdatum die op uw aankoopbon staat vermeld.

Wanneer u aanspraak wenst te maken op deze garantie moet u uw dealer (of een van de door Alcatel erkende onderhoudscentra waarvan een lijst is te vinden op www.alcatel.com) onmiddellijk op de hoogte brengen van de geconstateerde gebreken en de aankoopbon overhandigen.

De dealer of het onderhoudscentrum zal besluiten het toestel of accessoire waaraan gebreken worden vastgesteld geheel of gedeeltelijk te vervangen of te repareren. De garantie heeft uitsluitend betrekking op de kosten voor onderdelen en arbeidsloon. Andere kosten zijn van de garantie uitgesloten.

Bij reparatie of vervanging kan gebruik worden gemaakt van ruilonderdelen met dien verstande dat hun werking gelijkwaardig is aan die van nieuwe onderdelen.

Op werkzaamheden die op grond van deze garantie worden uitgevoerd, met name reparatie, wijziging of vervanging van producten, wordt een garantie van drie maanden gegeven, tenzij in de wet anders is bepaald.

Uitgesloten van deze garantie zijn schade of gebreken aan het toestel of een accessoire die het gevolg zijn van:

• gebruik in strijd met de aanwijzingen voor gebruik en installatie;

• het niet naleven van de geldende technische en veiligheidseisen in het land waarin het materiaal wordt gebruikt;

• ondeugdelijk onderhoud van energiebronnen en de algemene elektrische installatie;

• ongevallen of gevolgen van diefstal van het voertuig waarin de apparatuur zich bevindt, vandalisme, blikseminslag, brand, vocht, het binnendringen van vloeistoffen en van weersinvloeden;

• combinatie met of inbouw in niet door Alcatel geleverde of aanbevolen apparatuur, tenzij daarvoor schriftelijk toestemming werd verleend;

• reparaties of wijzigingen door niet door Alcatel, de dealer of het erkende onderhoudscentrum erkende personen;

• gebruik van het materiaal voor andere doeleinden dan waarvoor het werd ontworpen;

• normale slijtage;

• slechte werking door van buiten komende oorzaken (elektrische storing door andere apparatuur, spanningsschommelingen in het elektrische net en/of de telefoonlijn e.d.);

• al dan niet verplichte wijzigingen of aanpassingen op grond van nieuwe voorschriften en/of wijzigingen in de netwerkparameters;

• gebrekkige verbindingen ten gevolge van slechte propagatie van het radiosignaal of van het ontbreken van radiodekking door grondstations.

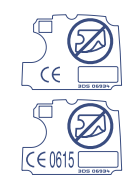

Toestellen of accessoires waarvan de merken of serienummers zijn gewijzigd of verwijderd en toestellen waarvan het etiket is verwijderd of beschadigd, zijn uitgesloten van deze garantie.

Met uitzondering van de wettelijke garantie vormen bovenstaande bepalingen de enige grond voor aanspraken op de fabrikant en de dealer in geval van gebreken aan het toestel of het accessoire; elke andere uitdrukkelijke of impliciete garantie wordt door deze garantie uitgesloten.

## **KARAKTERTABEL**

Om een woord in te voeren drukt u net zo vaak op de toets met de gewenste letter tot dat deze letter in beeld verschijnt.

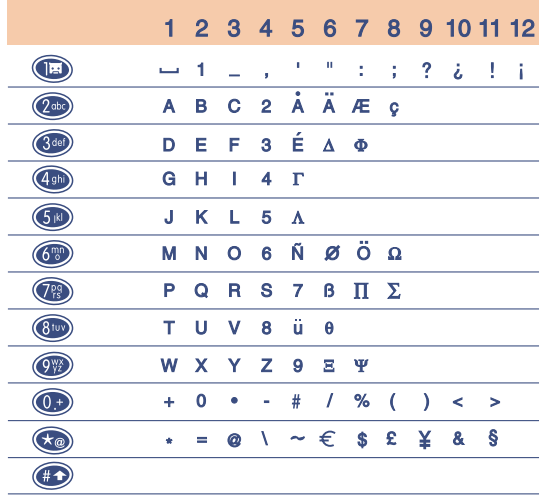

: spatie

Bij kort indrukken van  $\bigoplus$  verschijnt de symbolenlijst. Standaard staat de cursor op de "•". Met toets **ox** kunt u de cursor van links naar rechts verplaatsen.

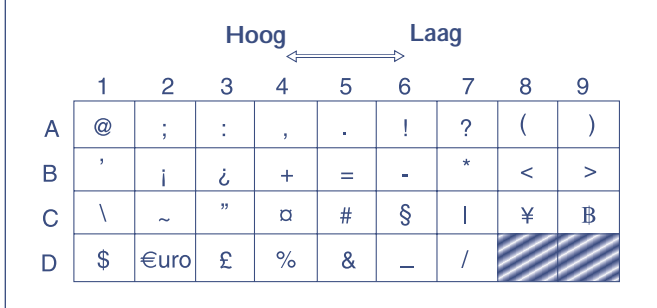

# **1818 ACCESSOIRES (1)**

De laatste generatie mobiele GSM-telefoons van Alcatel is voorzien van een ingebouwde "handsfree" functie, waarmee u de telefoon op enige afstand kunt gebruiken, bijvoorbeeld op een tafel. Degenen die echter prijs stellen op enige privacy tijdens het telefoneren, kunnen gebruik maken van de personal handsfreeset.

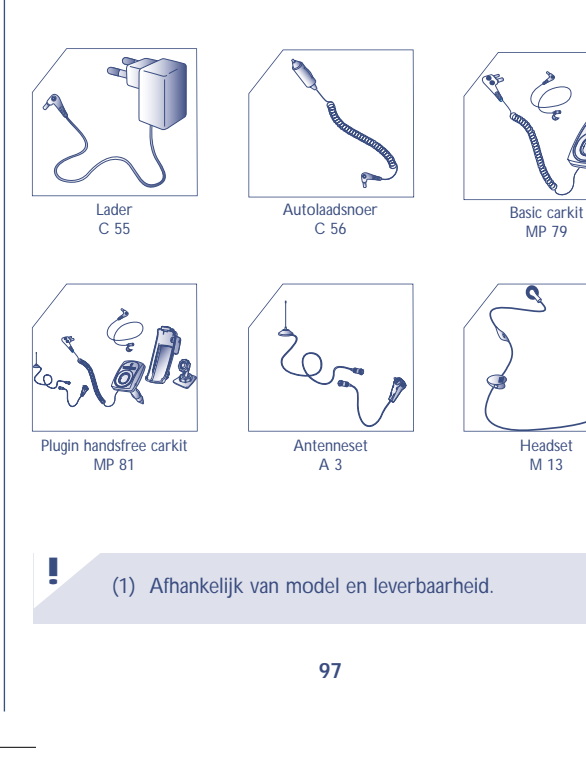

Gebruik uw toestel alleen in combinatie met accu's, laders en accessoires van Alcatel die geschikt zijn voor uw model toestel.

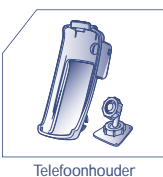

Accu B 55

**!**

**!**

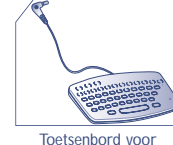

berichteninvoer

MP 80

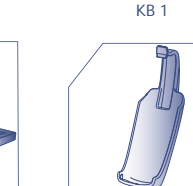

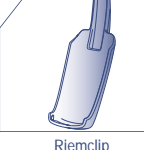

BC 11

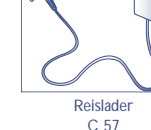

Tasje HC 26

On line bestellen op www.alcatel.com

J

## **PROBLEMEN EN OPLOSSINGEN**

Voordat u contact opneemt met de serviceafdeling, kunt u zelf de volgende controles uitvoeren:

Ik kan mijn toestel niet aanzetten

- Druk ten minste twee seconden op de toets<sup>c</sup>

- Controleer of de accu voldoende is opgeladen

Het symbool <<<->>> verschijnt: mijn - Probeer of u op een andere plaats telefoon krijgt geen verbinding met een netwerk

wel verbinding krijgt met het netwerk (bijvoorbeeld in de buurt van een raam)

- Informeer bij uw provider of er een probleem met de dekking is - Informeer bij uw provider of uw SIMkaart nog geldig is

SIM-fout

#### - Controleer of de SIM-kaart goed in het toestel is geplaatst

- Informeer bij uw provider of uw SIMkaart een 3-volts kaart is. Oudere 5 volts SIM-kaartenkunnen niet meer worden gebruikt

- Controleer of er verbinding met het

Bellen en gebeld worden is niet mogelijk

Ik kan geen nummers meer op mijn

SIM-kaart opslaan

netwerk is - Informeer bij uw provider of er geen

probleem is met uw abonnement (krediet, geldigheid van de SIM-kaart)

- Controleer of het SIM-geheugen niet vol is; wis een aantal geheugenkaarten of sla de kaarten op in het toestelgeheugen (Persoonlijk, Zakelijk)

**99**

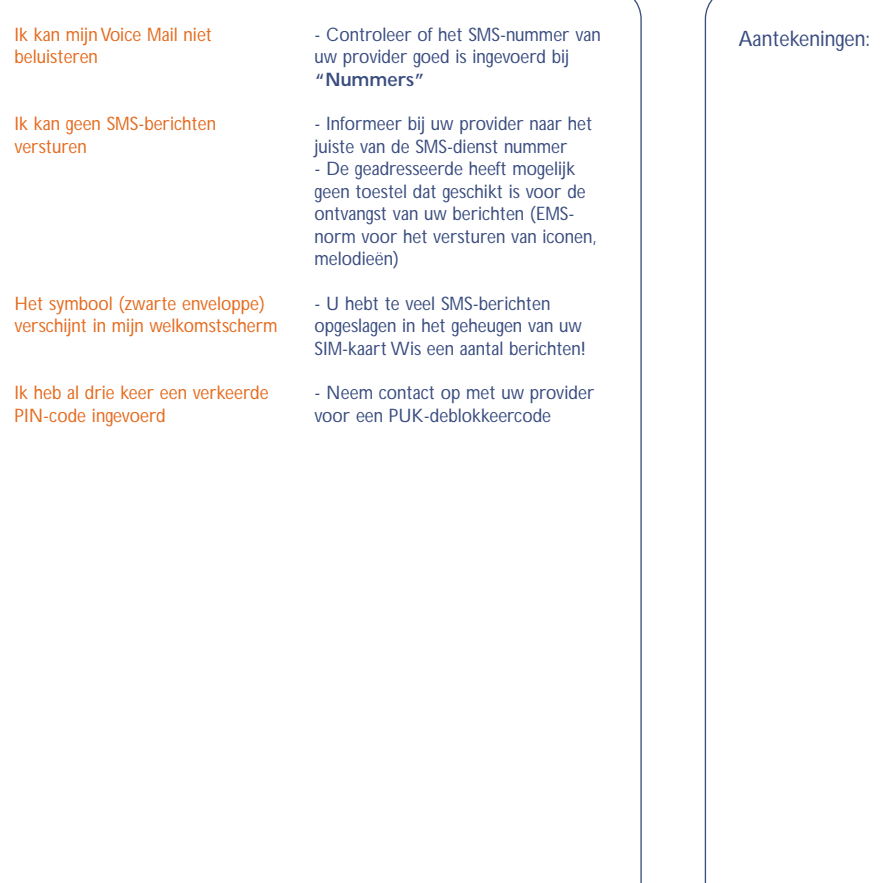

NL BF4 r2 07/03/02 12/03/02 9:59 Page 102

**102** Aantekeningen:

 $N_{\text{NL}}$  BF4 r2 07/03/02 12/03/02 9:59 Page 104

© Alcatel Business Systems 2000 Nadruk verboden.Alcatel behoudt zich het recht voor om in het belang van zijn klanten de specificaties van zijn producten zonder voorafgaande aankondiging te wijzigen.

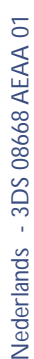